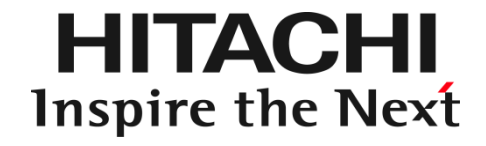

**HA8000Vシリーズ**

# HA8000V MegaRAID コントローラ Windows/RHEL 用 HDD エラー監視サービス 取扱説明書

# ソフトウェア使用上の注意

お客様各位

株式会社 日立製作所

このたびは日立アドバンストサーバ HA8000V シリーズをお買い上げいただき、誠にありがとうございます。 下記の「ソフトウェアの使用条件」を必ずお読みいただきご了解いただきますようお願いいたします。

ソフトウェアの使用条件

1.ソフトウェアの使用

このソフトウェアは、MegaRAID コントローラを搭載した特定の 1 台の日立アドバンストサーバ HA8000V シリーズでの み使用することができます。

2.複製

お客様は、このソフトウェアの一部または全部の複製を行わないでください。ただし、下記に該当する場合にかぎり複 製することができます。

お客様がご自身のバックアップ用、保守用として、1 項に定める MegaRAID コントローラを搭載した 1 台の日立アドバ ンストサーバ HA8000V シリーズで使用する場合にかぎり複製することができます。

3. 改造·変更

お客様によるこのソフトウェアの改造・変更は行わないでください。万一、お客様によりこのソフトウェアの改造・変更が 行われた場合、弊社は該当ソフトウェアについてのいかなる責任も負いません。

4.第三者の使用

このソフトウェアを譲渡、貸出、移転その他の方法で、第三者に使用させないでください。

5.保証の範囲

このソフトウェアの使用により、万一お客様に損害が生じたとしても、弊社は責任を負いません。 あらかじめご了承ください。

以上

# <span id="page-2-0"></span>登録商標・商標

HITACHI は、株式会社 日立製作所の商標または登録商標です。 HPE、ProLiant は、米国およびその他の国におけるHewlett Packard Enterprise Companyの商標ま たは登録商標です。 Microsoft,Windows,Windows Serverは、米国Microsoft Corporation の米国およびその他の国におけ る商標または登録商標です。 Linux は、Linus Torvalds 氏の日本およびその他の国における登録商標または商標です。 Red Hat は、米国およびその他の国でRed Hat, Inc. の登録商標もしくは商標です。 Broadcom は、Broadcom Inc. およびその関連会社の米国およびその他の国における登録商標また は商標です。

# <span id="page-2-1"></span>発行

2023 年 12月(第5版)

# <span id="page-2-2"></span>版権

このマニュアルの内容はすべて著作権によって保護されています。このマニュアルの内容の一部または 全部を、無断で転載することは禁じられています。

All Rights Reserved. Copyright © 2023, Hitachi, Ltd.

# <span id="page-3-0"></span>お知らせ

#### $\overline{a}$ 重要なお知らせ

- 本書の内容の一部、または全部を無断で転載したり、複写することは固くお断りします。
- 本書の内容について、改良のため予告なしに変更することがあります。
- 本書の内容については万全を期しておりますが、万一ご不審な点や誤りなど、お気付きのことがありまし たら、お買い求め先へご一報くださいますようお願いいたします。
- 本書に準じないで本製品を運用した結果については責任を負いません。 なお、保証と責任については保証書裏面の「保証規定」をお読みください。

### 規制・対策などについて

#### ・輸出規制について

本製品を輸出される場合には、外国為替および外国貿易法ならびに米国の輸出管理関連法規などの規 制をご確認のうえ、必要な手続きをおとりください。なお、ご不明の場合は弊社担当営業にお問い合わせく ださい。

## <span id="page-3-1"></span>マニュアルの表記

このマニュアルの表記ルールについて説明します。

なお、マニュアルで説明している画面やイラストは一例であり、またマニュアル制作時点のものです。製品や製品の 出荷時期により異なる場合があります。

### マニュアル内の記号

マニュアル内で使用しているマークの意味は、次のとおりです。

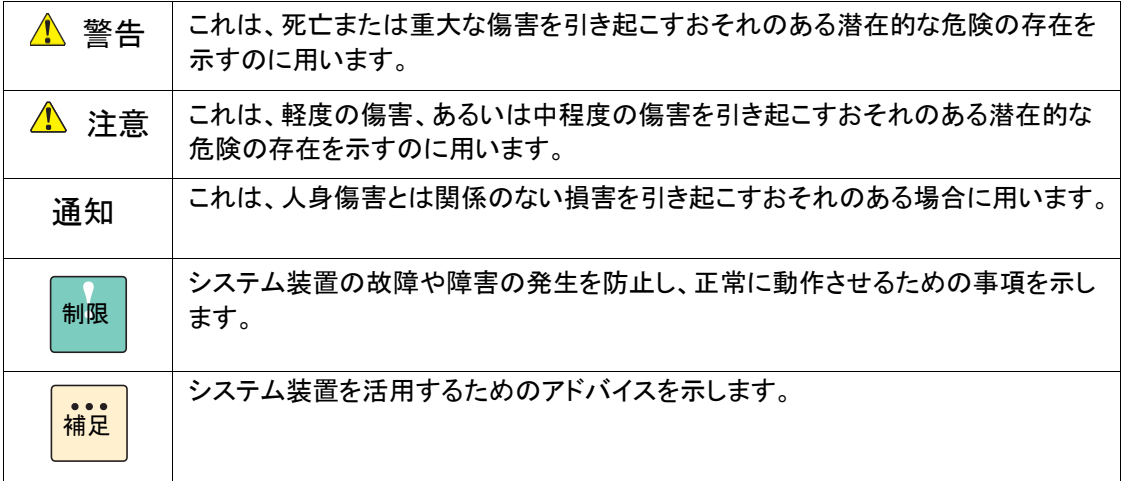

### HDD の表記について

本マニュアルにおいて「HDD」と表記されている箇所は、特に断わりがない限り「SSD/NVMe」を含みます。

### オペレーティングシステム(OS)の略称

このマニュアルでは、次の OS 名称を省略して表記します。

- Microsoft® Windows Server® 2022 Standard 日 本 語 版 (以下 Windows Server 2022 Standard または Windows Server 2022、Windows)
- Microsoft® Windows Server® 2022 Datacenter 日 本 語 版 (以下 Windows Server 2022 Datacenter または Windows Server 2022、Windows)
- Microsoft® Windows Server® 2019 Standard 日 本語版 (以下 Windows Server 2019 Standard または Windows Server 2019、Windows)
- Microsoft® Windows Server® 2019 Datacenter 日 本 語 版 (以下 Windows Server 2019 Datacenter または Windows Server 2019、Windows)
- Microsoft® Windows Server® 2016 Standard 日 本 語 版 (以下 Windows Server 2016 Standard または Windows Server 2016、Windows)
- Microsoft® Windows Server® 2016 Datacenter 日 本 語 版 (以下 Windows Server 2016 Datacenter または Windows Server 2016、Windows)
- Red Hat Enterprise Linux Server 9.x (64-bit x86\_64) (以下 RHEL9.x (64-bit x86\_64)または RHEL9.x、RHEL9、RHEL、Linux)
- Red Hat Enterprise Linux Server 8.x (64-bit x86 64) (以下 RHEL8.x(64-bit x86\_64)または RHEL8.x、RHEL8、RHEL、Linux)
- Red Hat Enterprise Linux Server 7.x (64-bit x86 64) (以下 RHEL7.x(64-bit x86\_64)または RHEL7.x、RHEL7、RHEL、Linux)

# <span id="page-5-0"></span>安全にお使いいただくために

安全に関する注意事項は、下に示す見出しによって表示されます。これは安全警告記号と「警告」、「注意」およ び「通知」という見出し語を組み合わせたものです。

これは、安全警告記号です。人への危害を引き起こす潜在的な危険に注意を喚起するた めに用います。起こりうる傷害または死を回避するためにこのシンボルのあとに続く安全に 関するメッセージにしたがってください。

- ▲警告 これは、死亡または重大な傷害を引き起こすおそれのある潜在的な危険の存在を示すの に用います。
- △注意 これは、軽度の傷害、あるいは中程度の傷害を引き起こすおそれのある潜在的な危険の存在を 示すのに用います。

これは、人身傷害とは関係のない損害を引き起こすおそれのある場合に用います。通知

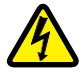

【表記例 1】感電注意

△の図記号は注意していただきたいことを示し、△の中に「感電注意」などの注意事項の絵が描 かれています。

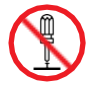

【表記例 2】分解禁止

の図記号は行ってはいけないことを示し、 の中に「分解禁止」などの禁止事項の絵が描か れています。

なお ◎ の中に絵がないものは、一般的な禁止事項を示します。

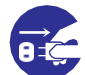

【表記例 3】電源プラグをコンセントから抜け

● の図記号は行っていただきたいことを示し、● の中に「電源プラグをコンセントから抜け」など の強制事項の絵が描かれています。 なお、● は一般的に行っていただきたい事項を示します。

#### 安全に関する共通的な注意について

次に述べられている安全上の説明をよく読み、十分理解してください。

- 操作は、このマニュアル内の指示、手順にしたがって行ってください。
- 本製品やマニュアルに表示されている注意事項は必ず守ってください。
- 本製品に搭載または接続するオプションなど、ほかの製品に添付されているマニュアルもご参照し、記載さ れている注意事項を必ず守ってください。

これらを怠ると、人身上の傷害やシステムを含む財産の損害を引き起こすおそれがあります。

#### 操作や動作は

マニュアルに記載されている以外の操作や動作は行わないでください。

本製品について何か問題がある場合は、電源を切り、電源プラグをコンセントから抜いたあと、お買い求め先に ご連絡いただくか、保守員をお呼びください。

#### 自分自身でもご注意を

本製品やマニュアルに表示されている注意事項は、十分検討されたものです。それでも、予測を超えた事態が起 こることが考えられます。操作にあたっては、指示にしたがうだけでなく、常に自分自身でも注意するようにしてく ださい。

### <span id="page-6-0"></span>一般的な安全上の注意事項

本製品の取り扱いにあたり次の注意事項を常に守ってください。

電源コードの取り扱い 電源コードは付属のものおよびサポートオプ ションを使用し、次のことに注意して取り扱っ てください。取り扱いを誤ると、電源コードの 銅線が露出したり、ショートや一部断線で過 熱して、感電や火災の原因となります。

- 電源コードを他の製品や用途に使用しな い
- 物を載せない
- 引っぱらない
- 押し付けない
- 折り曲げない
- ねじらない
- 加工しない
- 熱器具のそばで使用しない
- 加熱しない
- 束ねない
- ステップルなどで固定しない
- コードに傷が付いた状態で使用しない
- 紫外線や強い可視光線を連続して当てな い
- アルカリ、酸、油脂、湿気へ接触させない
- 高温環境で使用しない
- 定格以上で使用しない
- 電源プラグを持たずにコンセントの抜き差 しをしない
- 電源プラグをぬれた手で触らない

なお、電源プラグはすぐに抜けるよう、コンセ ントの周りには物を置かないでください。

### タコ足配線

同じコンセントに多数の電源プラグを接続す る タコ足配線はしないでください。コードや コンセントが過熱し、火災の原因となるととも に、電力使用量オーバーでブレーカが落ち、 ほかの機器にも影響を及ぼします。

### 修理・改造・分解

本マニュアルに記載のない限り、自分で修 理や改造・分解をしないでください。感電や 火災、やけどの原因となります。特に電源ユ ニット内部は高電圧部が数多くあり、万一触 ると危険です。

### 電源プラグの接触不良やトラッキング

電源プラグは次のようにしないと、トラッキン グの発生や接触不良で過熱し、火災の原因と なります。

- 電源プラグは根元までしっかり差し込ん でください。
- 電源プラグはほこりや水滴が付着してい ないことを確認し、差し込んでください。付 着している場合は乾いた布などで拭き取 ってから差し込んでください。
- グラグラしないコンセントを使用してくださ い。
- コンセントの工事は、専門知識を持った 技術者が行ってください。

#### 電池の取り扱い

電池の交換は保守員が行います。交換は行 わないでください。また、次のことに注意して ください。

取り扱いを誤ると過熱・破裂・発火などでけ がの原因となります。

- 充電しない
- ショートしない
- 分解しない
- 加熱しない
- 変形しない
- 焼却しない
- 水にぬらさない

### レーザー光

DVD-ROM ドライブ、DVD-RAM ドライブや LAN の SFP+ モジュールなどレーザーデ バイスの内部にはレーザー光を発生する部 分があります。分解・改造をしないでください。 また、内部をのぞきこんだりしないでください。 レーザー光により視力低下や失明のおそれ があります。

(レーザー光は目に見えない場合があります。)

### 梱包用ポリ袋

装置の梱包用エアーキャップなどのポリ袋は、 小さなお子様の手の届くところに置かないで ください。かぶったりすると窒息するおそれが あります。

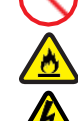

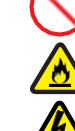

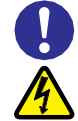

### 電源コンセントの取り扱い

電源コンセントは、使用する電圧および電 源コードに合ったものを使用してください。 電源コードは、接地接続されているコンセン トに接続してください。その他のコンセントを 使用すると感電のおそれがあります。

### 目的以外の使用

踏み台やブックエンドなど、サーバとしての 用途以外にシステム装置を利用しないでく ださい。壊れたり倒れたりし、けがや故障 の原因となります。

### 信号ケーブル(LAN、FC、SAS ケーブル等)

- ケーブルは足などを引っかけたり、引っ ぱったりしないように配線してください。 引っかけたり、引っぱったりするとけが や接続機器の故障の原因となります。 また、データ消失のおそれがあります。
- ケーブルの上に重量物を載せないでく ださい。また、熱器具のそばに配線しな いでください。ケーブル被覆が破れ、接 続機器などの故障の原因となります。
- ケーブルはケーブルマネージメントアー ムに固定しないでください。固定した場 合、ケーブルに負荷が掛かり破損する おそれがあります。

# 装置上に物を置く

システム装置の上には周辺機器や物を置か ないでください。周辺機器や物がすべり落ちて けがの原因となります。また、置いた物の荷 重によってはシステム装置の故障の原因とな ります。

### ラックキャビネット搭載時の取り扱い

ラックキャビネット搭載時、装置上面の空きエ リアを棚または作業空間として使用しないでく ださい。装置上面の空きエリアに重量物を置く と、落下によるけがの原因となります。

### 眼精疲労

ディスプレイを見る環境は 300 ~ 1000 ルク スの明るさにしてください。また、ディスプレイ を見続ける作業をするときは 1 時間に 10 分 から 15 分ほど休憩してください。長時間ディ スプレイを見続けると目に疲労が蓄積され、 視力の低下を招くおそれがあります。

### <span id="page-8-0"></span>本製品の損害を防ぐための注意

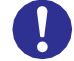

#### 装置使用環境の確認

装置の使用環境は次に示す「システム装 置の設置環境」の条件を満足してください。 たとえば、温度条件を超える高温状態で 使用すると、内部の温度が上昇し装置の 故障の原因となります。

### システム装置の設置環境

本製品は適切な許可を受けた熟練者及 び教育を受けた人だけがアクセス可能な エリアに設置をお願いいたします。また、 次のような場所には設置しないでください。

- 屋外など環境が安定しない場所
- 水を使用する場所の近く
- 直射日光のあたる場所
- 温湿度変化の激しい場所
- 電気的ノイズを発生する機器の近く(モータ ーの近くなど)
- 強磁界を発生する機器の近く
- ごみ、ほこりの多い場所
- 傾いて水平にならない場所
- 振動の多い場所
- 結露の発生する場所
- 揮発性の液体の近く
- 腐食ガス(亜硫酸ガス、硫化水素、塩素ガス、 アンモニアなど)や塩分を多量に含む空気が 発生する場所
- 周囲が密閉された棚や箱の中などの、通気 が妨げられる場所

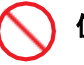

### 使用する電源

使用 できる電源 は AC100V または AC200V です。それ以外の電圧では使用 しないでください。電圧の大きさにしたが って内部が破損したり過熱・劣化して、装 置の故障の原因となります。

### 温度差のある場所への移動

移動する場所間で温度差が大きい場合 は、表面や内部に結露することがありま す。結露した状態で使用すると装置の故 障の原因となります。

すぐに電源を入れたりせず、使用する場 所で数時間そのまま放置し、室温と装置 内温度がほぼ同じに安定してから使用 してください。たとえば、5℃の環境から 25℃の環境に持ち込む場合、2 時間ほ ど放置してください。

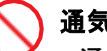

### 通気孔

通気孔は内部の温度上昇を防ぐためのもの です。物を置いたり立てかけたりして通気孔 をふさがないでください。内部の温度が上昇 し、発煙や故障の原因となります。また、通 気孔は常にほこりが付着しないよう、定期的 に点検し、清掃してください。

### 装置内部への異物の混入

装置内部への異物の混入を防ぐため、次 のことに注意してください。異物によるショ ートや異物のたい積による内部温度上昇 が生じ、装置の故障の原因となります。

- 通気孔などから異物を中に入れない
- 花ビン、植木鉢などの水の入った容器や虫 ピ ン、クリップなどの小さな金属類を装置 の上や周辺に置かない
- 装置のカバーを外した状態で使用しない

### 強い磁気の発生体

磁石やスピーカなどの強い磁気を発生する ものを近づけないでください。システム装置 の故障の原因となります。

### 落下などによる衝撃

落下させたりぶつけるなど、過大な衝撃を与 えないでください。内部に変形や劣化が生じ、 装置の故障の原因となります。

### 接続端子への接触

コネクタなどの接続端子に手や金属で触れ たり、針金などの異物を挿入したりしてショ ートさせないでください。発煙したり接触不 良の故障の原因となります。

### 煙霧状の液体

煙霧状の殺虫剤などを使用するときは、事 前にビニールシートなどでシステム装置を完 全に包んでください。システム装置内部に入 り込むと故障の原因となります。 また、このときシステム装置の電源は切って ください。

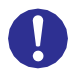

### 装置の輸送

システム装置を輸送する場合、常に梱包を 行ってください。また、梱包する際はマザー ボード側(システム装置背面から見てコネク タ類のある側)が下となるよう、向きに注意し てください。梱包しなかったり、間違った向き で輸送すると、装置の故障の原因となります。 なお、工場出荷時の梱包材の再利用は 1 回のみ可能です。

### ■■■■サポート製品の使用 流通商品のハードウェア・ソフトウェア(他社

から購入される Windows も含む)を使用し た場合、システム装置が正常に動作しなくな ったり故障したりすることがあります。 この場合の修理対応は有償となります。シ ステム装置の安定稼働のためにも、サポー トしている製品を使用してください。

### バックアップ

ハードディスク/ SSD / PCIe SSD のデ ータなどの重要な内容は、補助記憶装置に バックアップを取ってください。ハードディス ク/ SSD / PCIe SSD が壊れると、デー タなどがすべてなくなってしまいます。

ディスクアレイを構成するハードディスク / SSD / PCIe SSD の複数台障害

> リビルドによるデータの復旧、およびリビ ルド後のデータの正常性を保証すること はできません。 リビルドを行ってディス クアレイ構成(PCIeSSD は OS のソフ ト RAID 構成)の復旧に成功したように 見えても、リビルド作業中に読めなかっ たファイルは復旧できません。 障害に備え、必要なデータはバックアッ プを取ってください。

なお、リビルドによるデータ復旧が失敗 した場合のリストアについては、お客様 ご自身で行っていただく必要があります。 (リビルドによる復旧を試みる分、復旧に 時間がかかります。)

### <span id="page-10-0"></span>警告表示

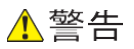

### ラック搭載

- ラックキャビネットの 29U より上にシステム装置 を取り付けたり、取り外す場合は、リフターを使用 してください。リフターがない場合はお客様自身に よる作業は行わず、保守員におまかせください。 取り付け不備によりシステム装置が落下し、けが をしたり装置が故障するおそれがあります。
- 耐震工事が実施されていないラックキャビネット から装置を引き出して作業を行う場合、ラックキャ ビネットにフロントスタビライザーを取り付けてくだ さい。無理な力がかかるとラックキャビネットが転 倒し、けがや故障の原因となります。
	- 取り付けられていない場合は保守員をお呼びくだ さい。
- システム装置をラックキャビネットから引き出した 状態で、装置の上部に荷重をかけないでください。 システム装置が落下し、けがをしたり装置が故障 したりするおそれがあります。

#### ラックマウントキット

純正品以外のラックマウントキットを使用したり、ラッ クマウントキットを用いずにラックキャビネットに収納 したりした状態では使用しないでください。システム 装置の落下によるけがや装置の故障の原因となり ます。

### アウターレールの取り付け

アウターレールがラックキャビネットに正常に取り 付けられていることを確認してください。正常に取 り付けられていないと、システム装置が落下し、け がや装置の故障の原因になります。

次のことを確認してください。

・傾きがないこと(フロント側/リア側の取り付け位 置の高さが同じであること)

・フロント側/リア側のガイド穴にガイドが確実には め込まれていること

・リア側のロックレバーが閉じて固定されていること

#### サイドタブ

システム装置をラックキャビネットに収納する際、 サイドタブを持たないようにしてください。システム 装置が落下し、けがや装置の故障の原因となりま す。また、サイドタブが変形する原因にもなります。

#### 周辺機器の接続

周辺機器を接続するときは、特に指示がない限り すべての電源プラグをコンセントから抜き、すべて のケーブル類を装置から抜いてください。感電や 装置の故障の原因となります。

また、マニュアルの説明に従い、マニュアルで使用 できることが明記された周辺機器・ケーブル・電源 コードを使用してください。それ以外のものを使用 すると、接続仕様の違いにより周辺機器や装置の 故障、発煙、発火や火災の原因となります。

# 安全にお使いいただくために(続き)

### △注意

#### 不安定な場所での使用

傾いたところや狭い場所など不安定な場所には置 かないでください。落ちたり倒れたりして、けがや装 置の故障の原因となります。

#### 重量物の取り扱い

装置などの重量物を移動したり持ち上げたりする場 合は、2 人以上で扱ってください。腕や腰を痛める原 因となります。

#### ラック搭載

- システム装置を搭載したり、取り外したりする場 合は、2人以上で扱ってください。腕や腰を痛める 原因となります。
- システム装置をラックキャビネットに搭載するとき に使用するスライドレールには、ロックラッチなど 指をはさむおそれがある部位があります。けがの 原因となりますのでご注意ください。
- アウターレールを引き出したまま作業を行う場合、 レールの飛び出し部分に体をぶつけないようご注 意ください。けがの原因となります。

#### 诵知

#### USB デバイスの取り扱い

オプションの USB メモリをシステム装置前面の USB コネクタ(フロント)に接続したままの状態 で ラックキャビネットのフロントドアを閉めたりしないで ください。フロントドアと干渉して、故障の原因となる おそれがあります。

#### システム装置の設置の向き

システム装置は正しく設置した状態で使用してくださ い。 縦向きに設置したり、上下を逆に設置したりし ないでください。システム装置が正常に動作しなか ったり、故障したりする原因となります。

#### 電源操作

- 電源操作は決められた手順に従って行ってくださ い。決められた手順に従わずに電源を入れたり 切ったりすると、装置の故障やデータの消失の 原因となります。
- 電源を切る前に、すべてのアプリケーションの処 理が終了していることと、接続されているデバイ スや周辺機器にアクセスがない(停止している)こ とをご確認ください。動作中に電源を切ると、装置 の故障やデータの消失の原因となります。
- シャットダウン処理を行う必要がある OS をお使 いの場合、シャットダウン処理が終了してから電 源を切ってください。データを消失するおそれが あります。

なお、OS により電源を切る手順が異なりますの で、OS に添付されるマニュアルもあわせてご参 照ください。

#### DVD-ROM ドライブ、DVD-RAM ドライブの取り扱い

次のことに注意して取り扱ってください。ドライブの 故障の原因となります。

- ビジーインジケータの点灯中に電源を切らない。
- トレイを無理に引き出したり押し込んだりしない。
- トレイは完全に引き出した状態で、ディスクをトレ イにセットする。
- 割れたり変形したディスクをドライブに入れない。
- 異物をトレイに入れない。
- 手動イジェクト穴はドライブが壊れたとき以外使 用しない。
- ラックキャビネットのフロントドアが閉じている状態 で、ディスクをオートイジェクトまたはリモートイジ ェクトしない。
- トレイが引き出された状態でラックキャビネットの フロントドアを閉めない。トレイがフロントドアと干 渉して、故障の原因となるおそれがあります。

#### キーボード、マウス、ディスプレイの取り扱い

キーボード・マウス・ディスプレイはサポートしてい るオプション品を使用してください。その他のものを 使用した場合、正常に動作しなかったり故障したり することがあります。

### <span id="page-12-0"></span>本マニュアル内の警告表示

・ <u>∧</u> 警告と表示されているもの - 通電状態で筐体内のトラブルシューティング等を実施する場合は感電のおそれがあります。

([保守作業の注意事項](#page-20-0))

・ <u>∧</u> 注意と表示されているもの - 本マニュアル本文中に ∧ 注意と表示された警告はありません。

# 安全にお使いいただくために(続き)

### <span id="page-13-0"></span>警告ラベルについて

警告ラベルはシステム装置の次に示す箇所に貼り付けられています。

システム装置を取り扱う前に、警告ラベルが貼り付けられていること、および警告ラベルの内容をご確認ください。 もし警告ラベルが貼り付けられていなかったり、はがれやかすれなどで読みづらかったりする場合は、お買い求め 先にご連絡いただくか、保守員をお呼びください。

また、警告ラベルは汚したり、はがしたりしないでください。

#### HA8000V/DL360, DL380 Gen10 Plus 警告ラベル概要(1/2)

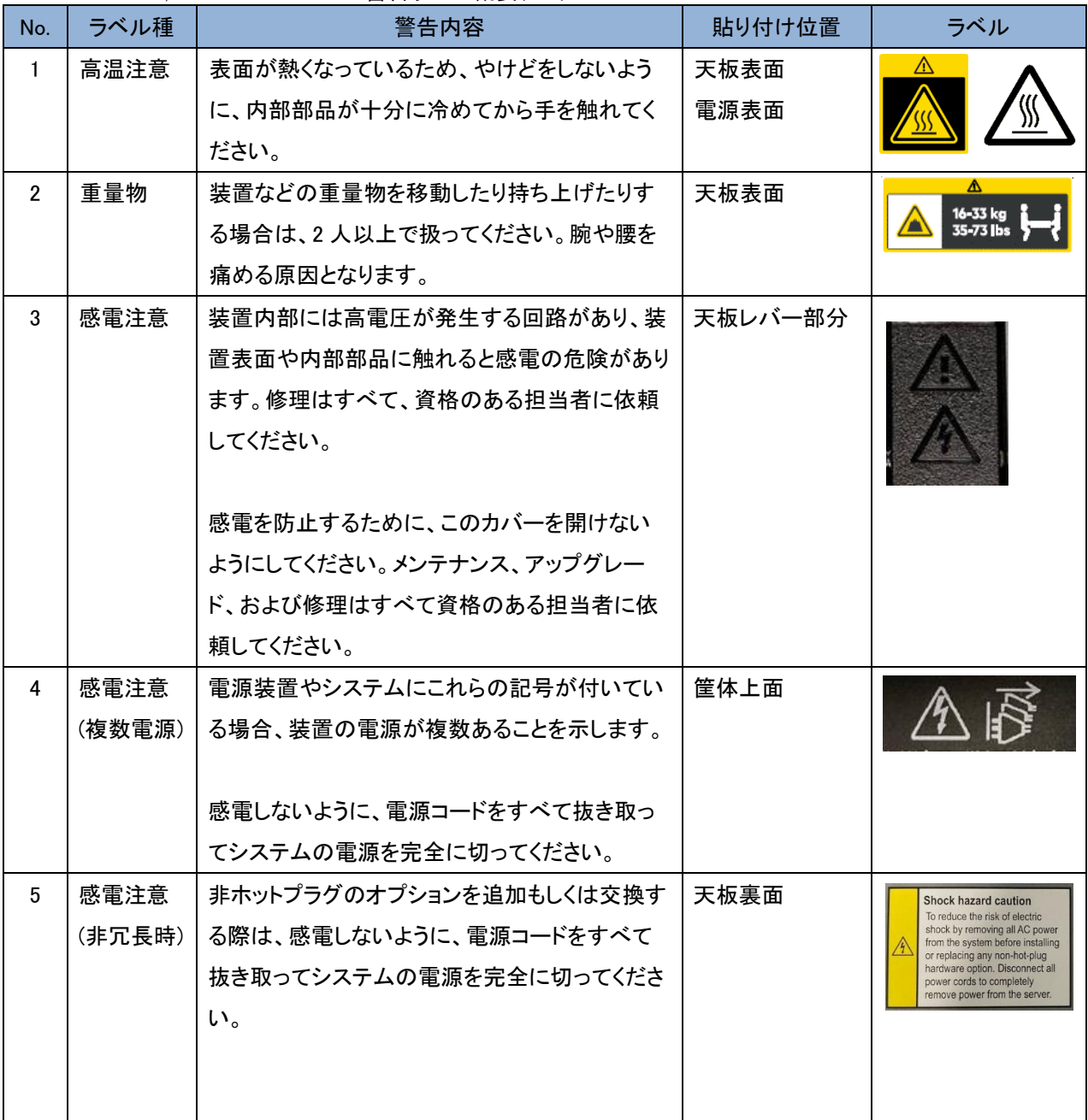

HA8000V/DL360, DL380 Gen10 Plus 警告ラベル概要(2/2)

| No.            | ラベル種  | =   →   →<br>警告内容       | 貼り付け位置                          | ラベル                                                                                                    |
|----------------|-------|-------------------------|---------------------------------|----------------------------------------------------------------------------------------------------|
| 6              | 過熱注意  | 装置を適切に冷却するために、天板、エアバッフ  | 天板裏面<br><b>Overheat caution</b> |                                                                                                    |
|                |       | ル、拡張スロットカバーやダミーが正しく搭載され |                                 | For proper cooling, do not operate the<br>server without the access panel, baffles,<br>expansion slot covers, or blanks<br>installed. For additional information, see |
|                |       | た状態でご使用ください。ホットプラグ対応のオプ |                                 | the user guide. If hot-plug components<br>are supported, minimize the amount of<br>time the access panel is removed                                                   |
|                |       | ションを追加もしくは交換する際は極力短時間で  |                                 |                                                                                                    |
|                |       | 天板を戻してください。             |                                 |                                                                                                    |
| $\overline{7}$ | ファン注意 | システムファンの回転部に誤って手や指を入れな  | ファン付近                           |                                                                                                    |
|                |       | いようにご注意ください。手や指を回転部にはさむ |                                 |                                                                                                    |
|                |       | と、けがや故障の原因になります。        |                                 |                                                                                                    |
|                |       | システムファンの交換は保守員が行いますので、  |                                 |                                                                                                    |
|                |       | システムファンに障害が発生した場合は、お買い  |                                 |                                                                                                    |
|                |       | 求め先にご連絡いただくか、保守員をお呼びくだ  |                                 |                                                                                                    |
|                |       | さい。                     |                                 |                                                                                                    |
|                |       | 動いている危険な部品があります。動いているフ  |                                 |                                                                                                    |
|                |       | ァンの羽根に触れないでください。表面が熱くなっ |                                 |                                                                                                    |
|                |       | ているため、やけどをしないように、システムの内 |                                 |                                                                                                    |
|                |       | 部部品が十分に冷めてから手を触れてください。  |                                 |                                                                                                    |
| 8              | 分解禁止/ | 感電や高電圧によるけがを防止するために、電源  | 電源表面                            |                                                                                                    |
|                | 感電注意  | ユニットの交換は、保守員が行います。エラーが  |                                 |                                                                                                    |
|                |       | 発生しましたら、お買い求め先にご連絡いただく  |                                 |                                                                                                    |
|                |       | か、保守員をお呼びください。          |                                 |                                                                                                    |
|                |       |                         |                                 |                                                                                                    |
|                |       | 自分で修理や改造・分解をしないでください。感電 |                                 |                                                                                                    |
|                |       | や火災、やけどの原因となります。特に電源ユニ  |                                 |                                                                                                    |
|                |       | ット内部は高電圧部が数多くあり、万一触ると危  |                                 |                                                                                                    |
|                |       | 険です。                    |                                 |                                                                                                    |

HA8000V/DL20 Gen10 Plus 警告ラベル概要(1/2)

| No.            | ラベル種   | 警告内容                      | 貼り付け位置 | ラベル                                                                                   |
|----------------|--------|---------------------------|--------|---------------------------------------------------------------------------------------|
| 1              | 高温注意   | 表面が熱くなっているため、やけどをしないよう    | 天板表面   |                                                                                       |
|                |        | に、内部部品が十分に冷めてから手を触れてくだ    | 電源表面   |                                                                                       |
|                |        | さい。                       |        |                                                                                       |
|                |        |                           |        |                                                                                       |
| $\overline{2}$ | 感電注意   | 装置内部には高電圧が発生する回路があり、装     | 天板レバー  |                                                                                       |
|                |        | 置表面や内部部品に触れると感電の危険があり     | 部分     |                                                                                       |
|                |        | ます。修理はすべて、資格のある担当者に依頼し    |        |                                                                                       |
|                |        | てください。                    |        |                                                                                       |
|                |        | 感電を防止するために、このカバーを開けないよ    |        |                                                                                       |
|                |        | うにしてください。メンテナンス、アップグレード、お |        |                                                                                       |
|                |        | よび修理はすべて資格のある担当者に依頼してく    |        |                                                                                       |
|                |        | ださい。                      |        |                                                                                       |
| 3              | 感電注意   | 電源装置やシステムにこれらの記号が付いている    | 筐体上面   |                                                                                       |
|                | (複数電源) | 場合、装置の電源が複数あることを示します。     |        |                                                                                       |
|                |        |                           |        |                                                                                       |
|                |        | 感電しないように、電源コードをすべて抜き取って   |        |                                                                                       |
|                |        | システムの電源を完全に切ってください。       |        |                                                                                       |
| 4              | 感電注意   | 非ホットプラグのオプションを追加もしくは交換する  | 天板裏面   | <b>Shock hazard caution</b>                                                           |
|                | (非冗長時) | 際は、感電しないように、電源コードをすべて抜き   |        | Reduce the risk of electric<br>shock by removing all AC<br>power from the system      |
|                |        | 取ってシステムの電源を完全に切ってください。    |        | before installing or<br>replacing any non-hot-plug<br>hardware option.                |
|                |        |                           |        | Disconnect all power cords<br>to completely remove                                    |
|                |        |                           |        | power from the server.                                                                |
| 5.             | 過熱注意   | 装置を適切に冷却するために、天板、エアバッフ    | 天板裏面   | Overheat caution<br>For proper cooling, do not                                        |
|                |        | ル、拡張スロットカバーやダミーが正しく搭載され   |        | operate the server without<br>the access panel, baffles,<br>expansion slot covers, or |
|                |        | た状態でご使用ください。ホットプラグ対応のオプ   |        | blanks installed. For<br>additional information, see<br>the user guide. If hot-plug   |
|                |        | ションを追加もしくは交換する際は極力短時間で    |        | components are supported,<br>minimize the amount of<br>time the access panel is       |
|                |        | 天板を戻してください。               |        | removed.                                                                              |

HA8000V/DL20 Gen10 Plus 警告ラベル概要(2/2)

| No.            | ラベル種  | 警告内容                     | 貼り付け位置 | ラベル |
|----------------|-------|--------------------------|--------|-----|
| 6              | ファン注意 | システムファンの回転部に誤って手や指を入れな   | ファン付近  |     |
|                |       | いようにご注意ください。手や指を回転部にはさむ  |        |     |
|                |       | と、けがや故障の原因になります。         |        |     |
|                |       | システムファンの交換は保守員が行いますので、   |        |     |
|                |       | システムファンに障害が発生した場合は、お買い   |        |     |
|                |       | 求め先にご連絡いただくか、保守員をお呼びくだ   |        |     |
|                |       | さい。                      |        |     |
|                |       | 動いている危険な部品があります。動いているフ   |        |     |
|                |       | ァンの羽根に触れないでください。表面が熱くなっ  |        |     |
|                |       | ているため、やけどをしないように、システムの内  |        |     |
|                |       | 部部品が十分に冷めてから手を触れてください。   |        |     |
| $\overline{7}$ | 分解禁止/ | 感電や高電圧によるけがを防止するために、電源   | 電源表面   |     |
|                | 感雷注意  | ユニットの交換は、保守員が行います。エラーが   |        |     |
|                |       | 発生しましたら、お買い求め先にご連絡いただく   |        |     |
|                |       | か、保守員をお呼びください。           |        |     |
|                |       |                          |        |     |
|                |       | 自分で修理や改造・分解をしないでください。 感雷 |        |     |
|                |       | や火災、やけどの原因となります。特に電源ユニ   |        |     |
|                |       | ット内部は高電圧部が数多くあり、万一触ると危   |        |     |
|                |       | 険です。                     |        |     |

HA8000V/ML30 Gen10 Plus 警告ラベル概要

| No.            | ラベル種   | ---<br>警告内容                   | 貼り付け位置 | ラベル                                                                                                    |
|----------------|--------|-------------------------------|--------|----------------------------------------------------------------------------------------------------|
| 1              | 高温注意   | 表面が熱くなっているため、やけどをしないよう        | 筐体上面   |                                                                                                    |
|                |        | に、内部部品が十分に冷めてから手を触れてくだ<br>さい。 |        |                                                                                                    |
|                |        |                               |        |                                                                                                    |
| $\overline{2}$ | 感電注意   | 電源装置やシステムにこれらの記号が付いている        | 筐体上面   |                                                                                                    |
|                | (複数電源) | 場合、装置の電源が複数あることを示します。         |        |                                                                                                    |
|                |        | 感電しないように、電源コードをすべて抜き取って       |        |                                                                                                    |
|                |        | システムの電源を完全に切ってください。           |        |                                                                                                    |
| 3              | 感電注意   | 非ホットプラグのオプションを追加もしくは交換する      | 天板裏面   | Shock hazard caution                                                                                                    |
|                | (非冗長時) | 際は、感電しないように、電源コードをすべて抜き       |        | Reduce the risk of electric shock by re<br>power from the system before installing or replacing<br>ton-hot-plug hardware option. Disconnect all power<br>ords to completely remove power from the se |
|                |        | 取ってシステムの電源を完全に切ってください。        |        |                                                                                                    |
|                |        |                               |        |                                                                                                    |
|                |        |                               |        |                                                                                                    |
| 4              | 過熱注意   | 装置を適切に冷却するために、天板、エアバッフ        | 天板裏面   | For proper cooling, do not operate the server<br>access panel, baffles, expansion slot covers, or blanks                                                                                             |
|                |        | ル、拡張スロットカバーやダミーが正しく搭載され       |        | installed. For additional information, see the user quide<br>hot-plug components are supported, minimize the<br>unt of time the access panel is remo                                                 |
|                |        | た状態でご使用ください。ホットプラグ対応のオプ       |        |                                                                                                    |
|                |        | ションを追加もしくは交換する際は極力短時間で        |        |                                                                                                    |
|                |        | 天板を戻してください。                   |        |                                                                                                    |
| 5              | 分解禁止/  | 感電や高電圧によるけがを防止するために、電源        | 電源表面   |                                                                                                    |
|                | 感電注意   | ユニットの交換は、保守員が行います。エラーが        |        |                                                                                                    |
|                |        | 発生しましたら、お買い求め先にご連絡いただく        |        |                                                                                                    |
|                |        | か、保守員をお呼びください。                |        |                                                                                                    |
|                |        |                               |        |                                                                                                    |
|                |        | 自分で修理や改造・分解をしないでください。感電       |        |                                                                                                    |
|                |        | や火災、やけどの原因となります。特に電源ユニ        |        |                                                                                                    |
|                |        | ット内部は高電圧部が数多くあり、万一触ると危        |        |                                                                                                    |
|                |        | 険です。                          |        |                                                                                                    |

#### HA8000V/DL320, DL360, DL380, DL560, ML350 Gen11 警告ラベル概要(1/2)

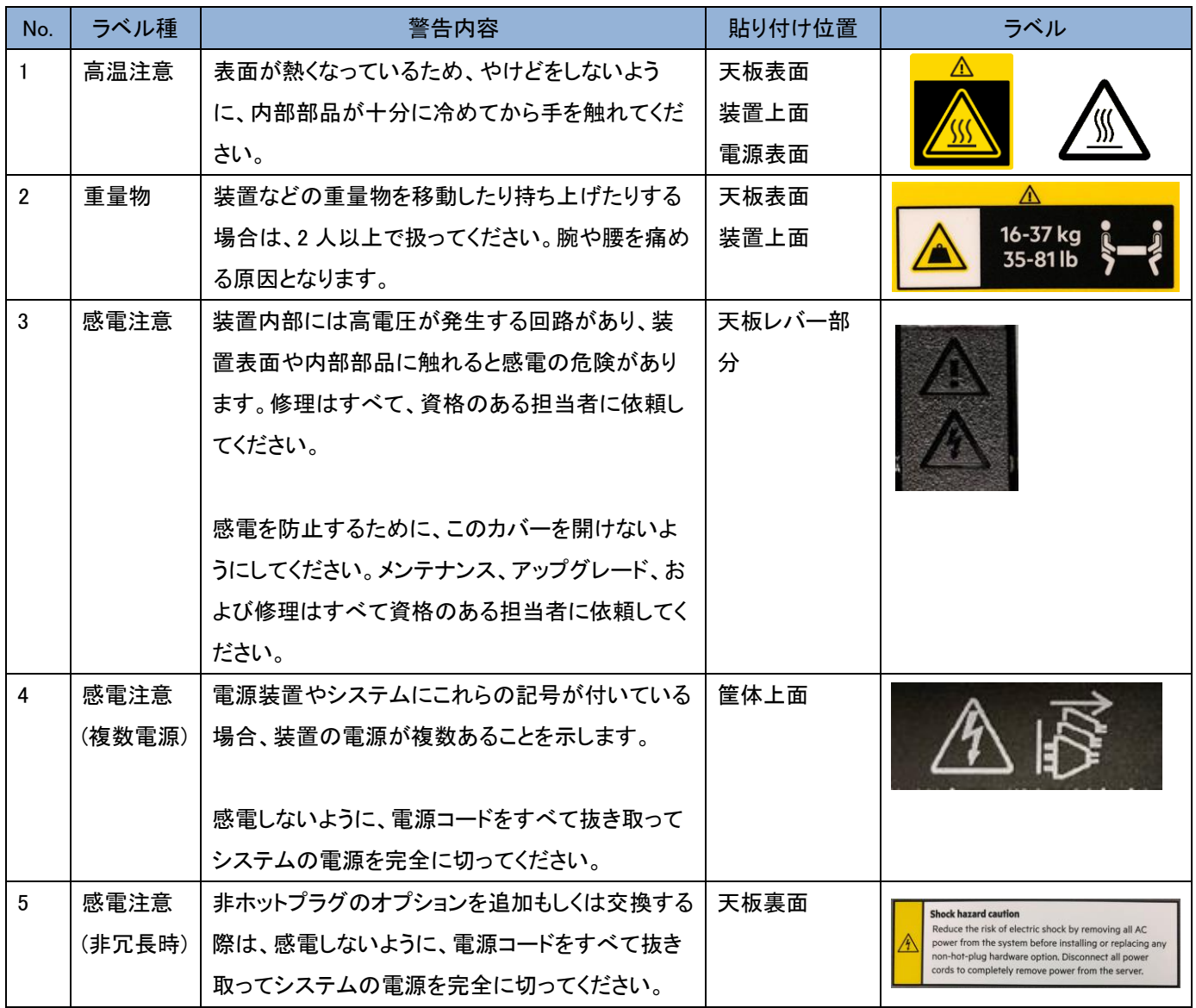

#### HA8000V/DL320, DL360, DL380, DL560, ML350 Gen11 警告ラベル概要(2/2)

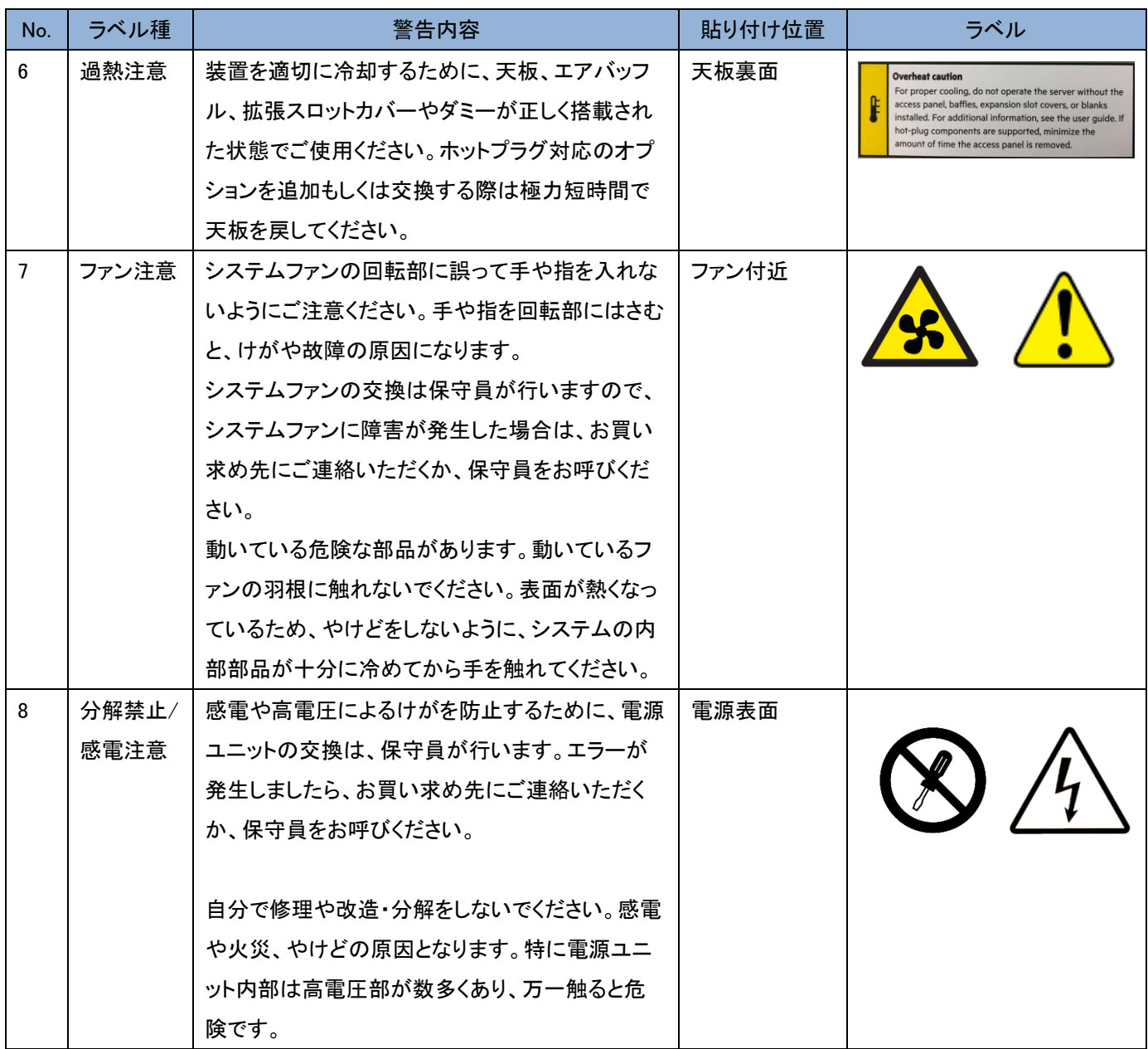

# <span id="page-20-1"></span>目次

<span id="page-20-0"></span>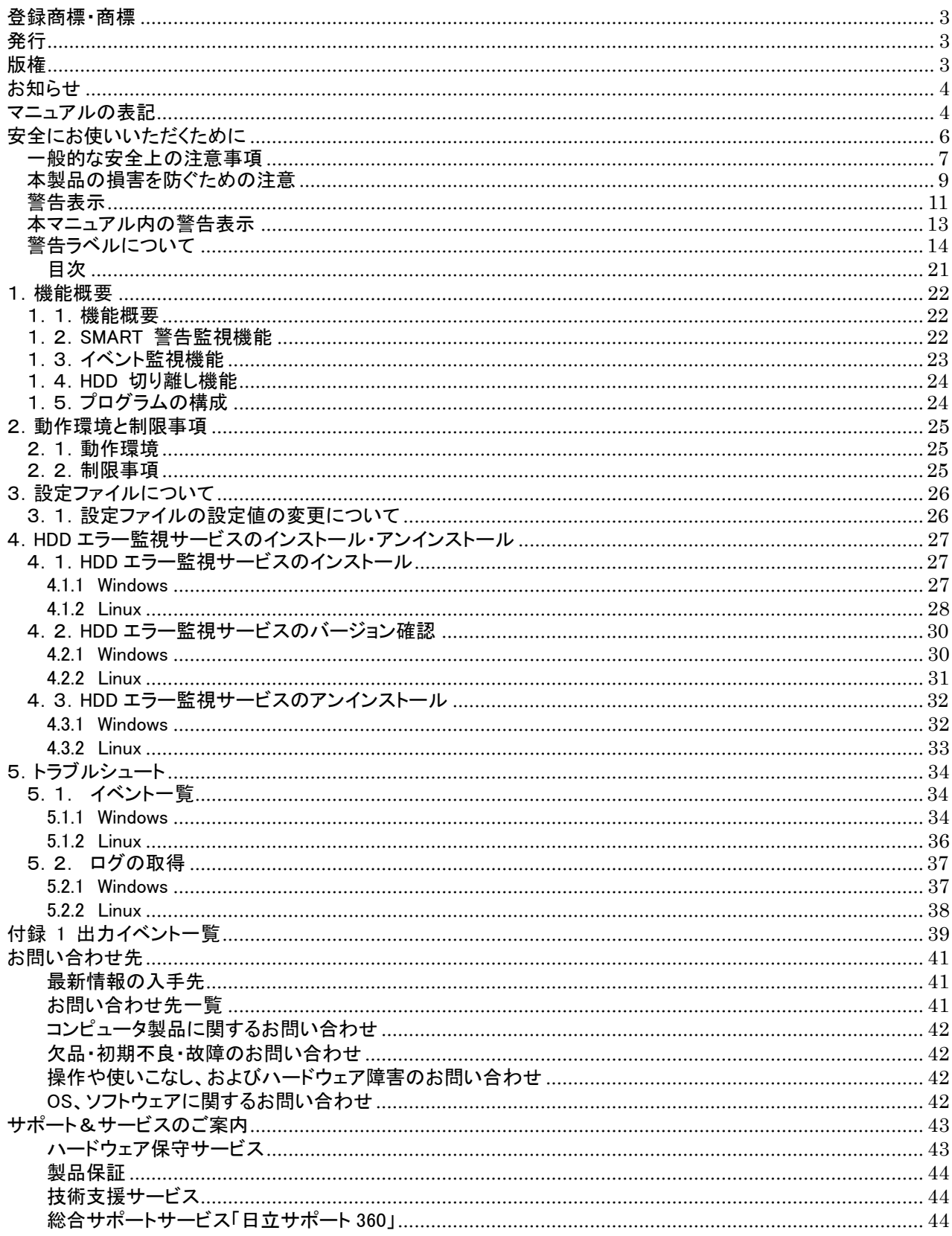

# <span id="page-21-0"></span>1.機能概要

### <span id="page-21-1"></span>1.1.機能概要

HDD エラー監視サービスは MegaRAID コントローラを搭載した HA8000V で動作するサービスプログラムです。 HDD エラー監視サービスはサービスプログラムとして常駐し、HDD の SMART 警告監視および HDD エラーイベ ントを監視し、特定 HDD でのエラー発生状況が切り離し条件に達したときに、該当 HDD の切り離し処理を行い、 OS スローダウンを回避するソフトウェアです。

本ソフトウェアは以下機能を有します。 ・SMART 警告監視機能 ・イベント監視機能 ・HDD 切り離し機能

### <span id="page-21-2"></span>1.2.SMART 警告監視機能

本ソフトウェアでは、搭載されている HDD の PD 情報から SMART 警告状態になっているかを判定し、SMART 警告状態になっていた場合、1.4.に示す HDD 切り離し処理を行います。

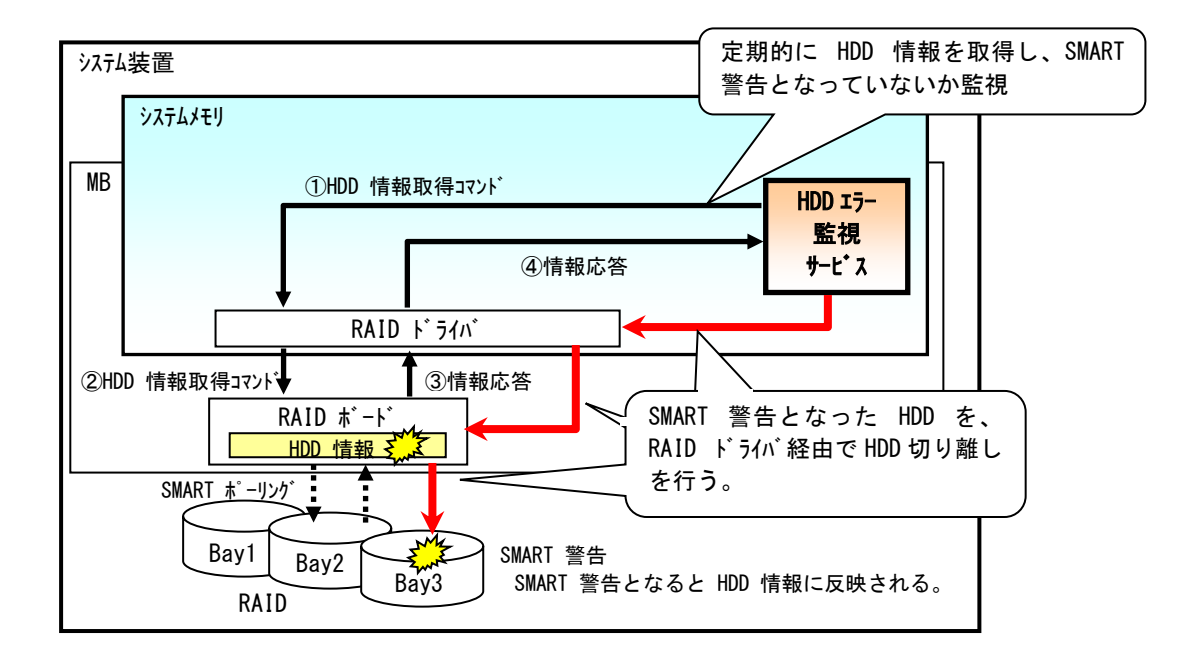

# <span id="page-22-0"></span>1.3.イベント監視機能

本ソフトウェアでは RAID ボード内イベントログを監視し、エラーイベント数がしきい値 (\*1) を超えた場合に、 1.4.に示す HDD 切り離しを行います。

(\*1):HDD の場合、5 分間に監視イベントが 10 個以上発生した際に、切り離し処理を行います。 SSD/NVMe の場合、5 分間に監視イベントが 20 個以上発生した際に、切り離し処理を行います。

以下に本ソフトウェアが監視するイベント一覧を示します。なお、以下のイベントのうち No.3 はエラーイベントとし てカウントするものではありません。

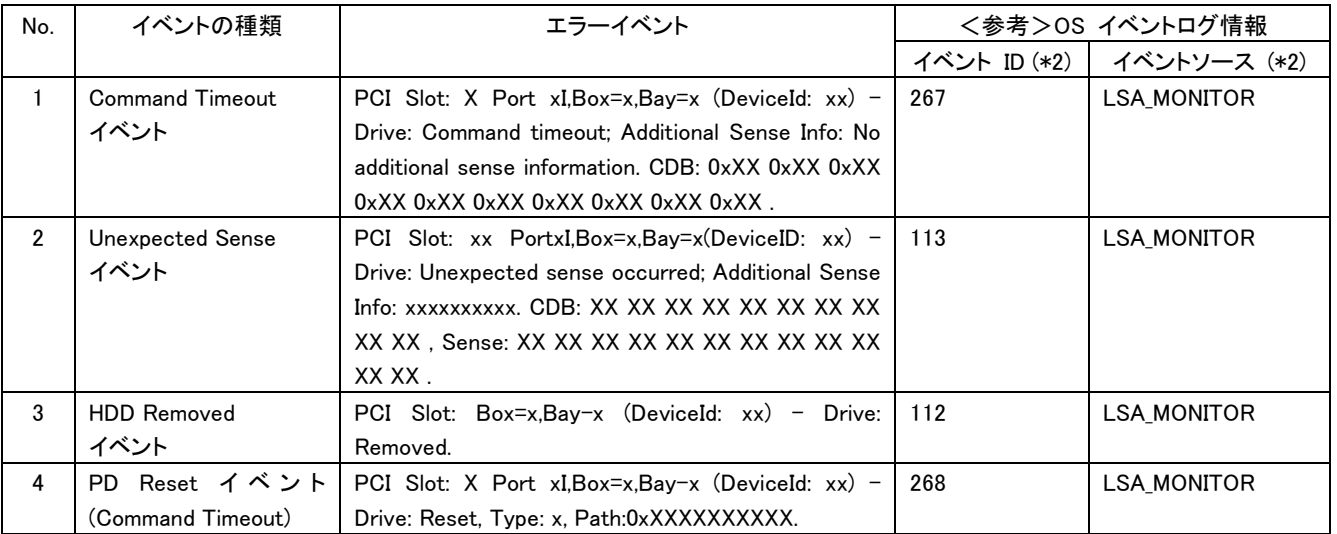

(\*2)上記イベントは MR Storage Administrator がインストールされていないと出力されません。

(本ツールによる監視自体は MR Storage Administrator がインストールされていなくても行われます)

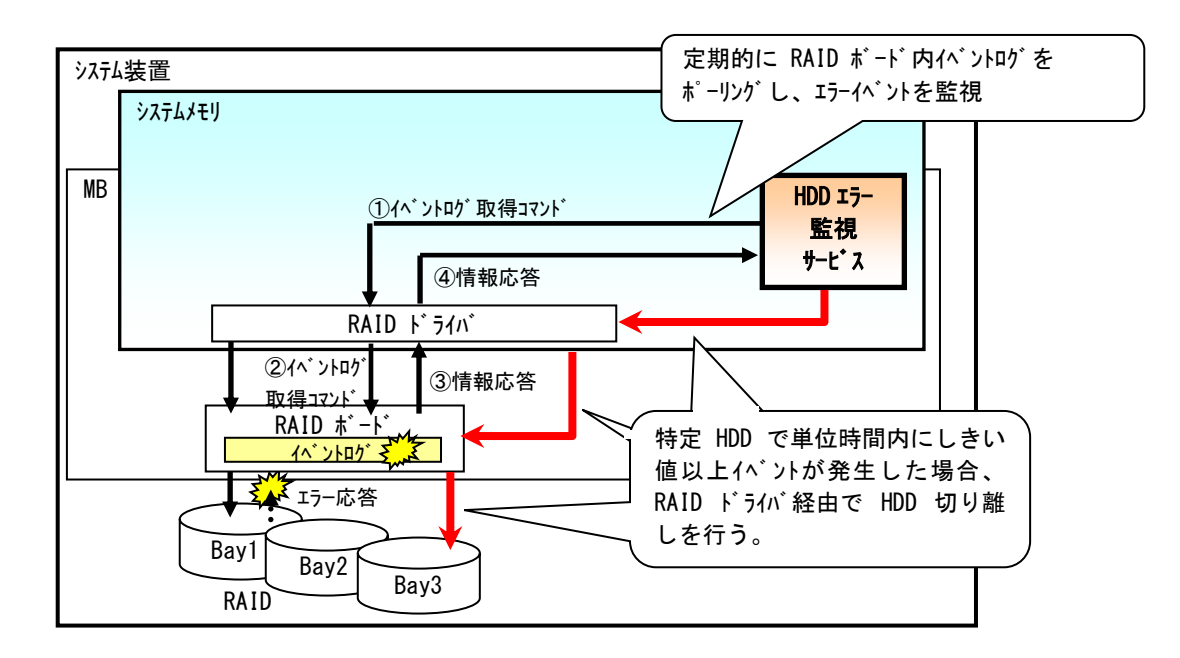

## <span id="page-23-0"></span>1.4.HDD 切り離し機能

本ソフトウェアは 1.2.と1.3.の監視にて、HDD 切り離し条件に合致した場合、該当 HDD を切り離す機能を 有します。また、エラーが発生した物理ドライブのステータスおよび論理ドライブのステータスによって HDD を実際 に切り離すかどうかを判定します。

以下に HDD 切り離し時の論理ドライブおよび物理ドライブのステータス条件を示します。

| 項番 | RAID レベル  | 論理ドライブ             | 物理ドライブ  | 備考                     |
|----|-----------|--------------------|---------|------------------------|
|    |           | ステータス              | ステータス   |                        |
|    | 1.5.10.50 | Optimal            | Online  | 論理ドライブを構成する HDD でエラー発生 |
|    | 6.60      | Optimal または        | Online  | 論理ドライブを構成する HDD でエラー発生 |
|    |           | Partially Degraded |         |                        |
|    | 不問        | 不問                 | Rebuild | リビルドターゲットでエラー発生        |

制限

本ソフトウェアでは、ホットスペアの切り離しは行いません。

#### 

# <span id="page-23-1"></span>1.5.プログラムの構成

HDD エラー監視サービスに含まれるファイルは以下のファイル群です。

#### (1) Windows

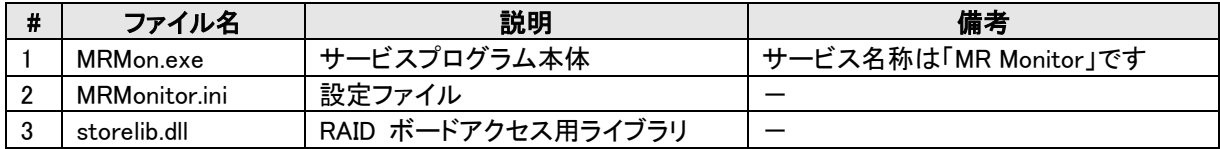

上記ファイルはすべてサービスプログラムと同一パスのディレクトリに格納されている必要がありま す。

(2) Linux

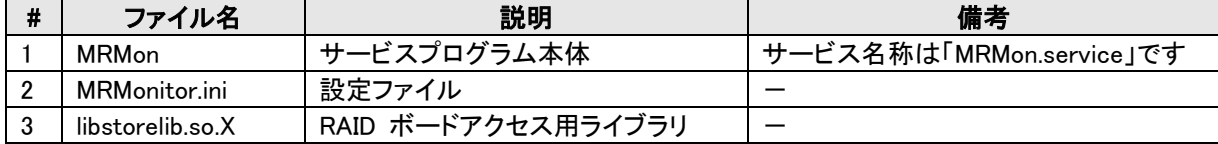

/opt/hitachi/MRMonDaemon フォルダにインストールされます。

# <span id="page-24-0"></span>2.動作環境と制限事項

# <span id="page-24-1"></span>2.1.動作環境

サポートシステム装置、MegaRAID コントローラ、システム OS 環境は以下になります。

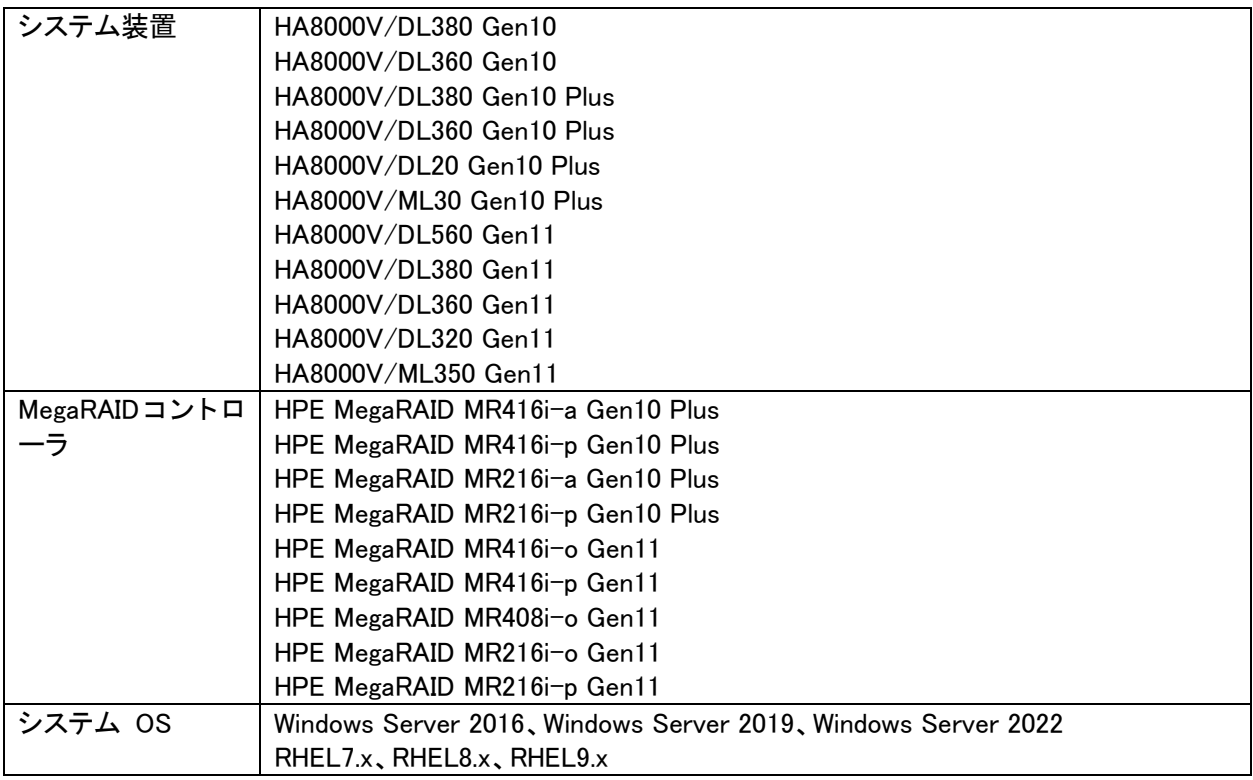

## <span id="page-24-2"></span>2.2.制限事項

・HDD エラー監視サービスインストール時、Windows システムログに次のログが出力されますが、動作上は問題あ りません (次回起動以降は出力されません)。

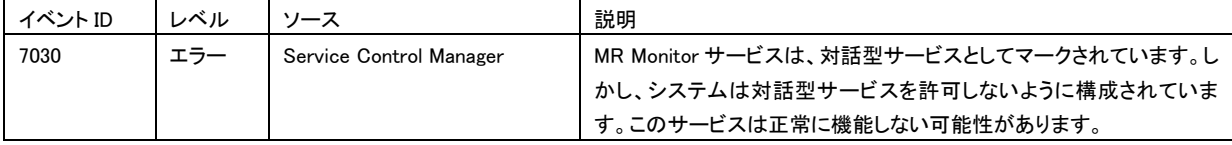

・システム装置起動から HDD エラー監視サービス起動までの間に発生したイベントは監視できません。 ・HDD エラー監視サービスは、ホットスペアの切り離しは行いません。

# <span id="page-25-0"></span>3. 設定ファイルについて

HDD エラー監視サービスは設定ファイル (MRMonitor.ini) に指定された設定に従い動作します。

## <span id="page-25-1"></span>3.1.設定ファイルの設定値の変更について

HDD エラー監視サービスの設定ファイルは、特別な指示がない限りデフォルト設定値から変更しないでください。

通知 HDD エラー監視サービスの設定ファイル (MRMonitor.ini) は特別な指示がない限りデフォルト設定値か ら変更しないでください。 デフォルト設定値から変更した環境で HDD/SSD/NVMe 切り離し機能が動作した場合、切り離された HDD/SSD/NVMe の交換は有償となる場合があります。

# <span id="page-26-0"></span>4.HDD エラー監視サービスのインストール・アンインスト ール

# <span id="page-26-1"></span>4.1.HDD エラー監視サービスのインストール

### <span id="page-26-2"></span>4.1.1 Windows

- 1 Windows を立ち上げ、「Administrator」でログオンします。
- $2$  以下のように"C:\Program Files\"の下に"HESW"ディレクトリを作成してください。 C:¥Program Files¥HESW
- $\,3\,\,$  ダウンロードした HDD エラー監視サービスモジュールを解凍して作成された HDD エラー監視サービ スのファイル群を手順 2 で作成した"HESW"ディレクトリにコピーしてください。
- 4 「コマンドプロンプト」を起動し、"C:\Program Files\HESW"に移動してください。
- $5$  以下のコマンドを入力し、[Enter] キーを押してください。インストールが実行されます。 <入力コマンド> :MRMon.exe –install
- $\,6\,$  プロンプトに戻ったら、「コマンドプロンプト」を閉じてください。
- 7 「コンピュータの管理」から「サービス」を表示し、「MR Monitor」サービスがあり"実行中"になっている ことを確認してください。

確認後、「サービス」を閉じてください。

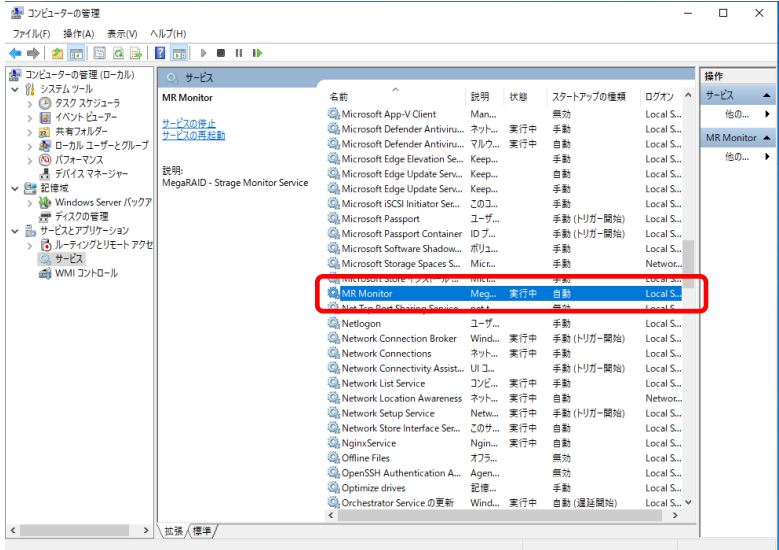

8 以上でインストールは完了です。

### <span id="page-27-0"></span>4.1.2 Linux

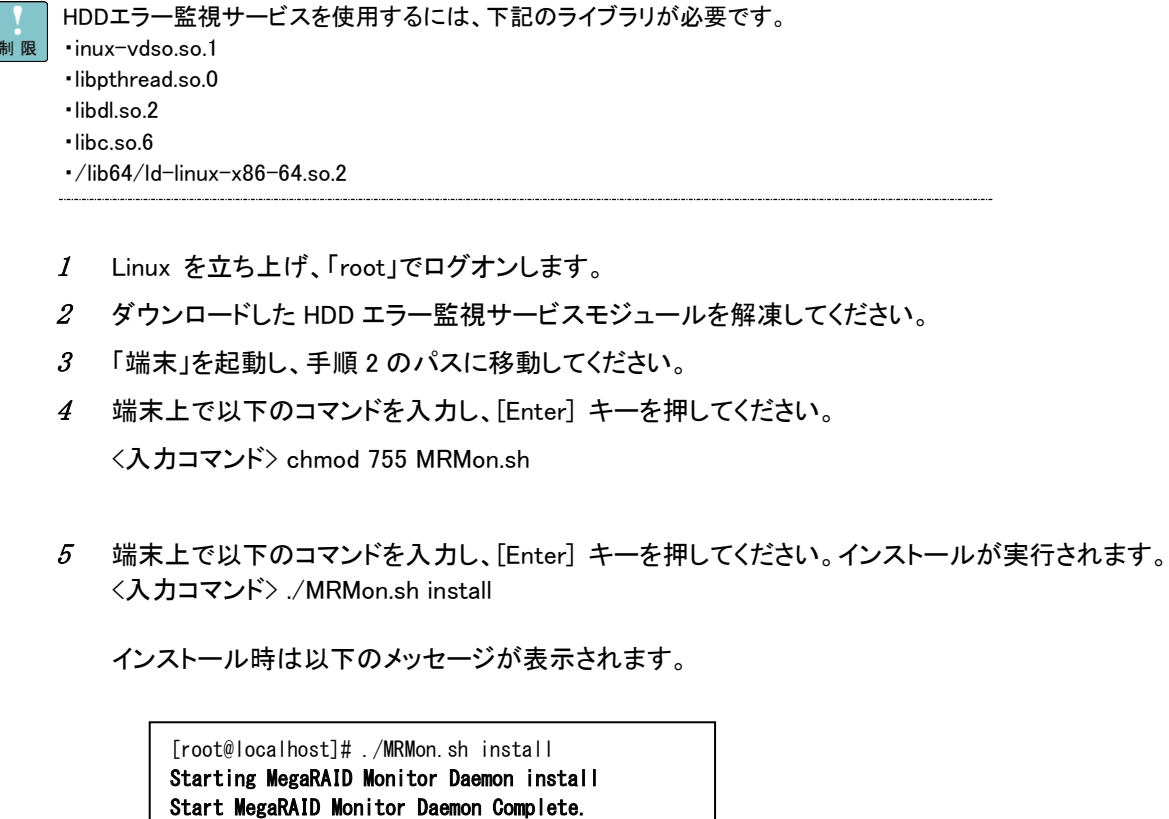

[root@localhost]#

 $\dddot{\bullet}$ RHEL9.x でインストールした場合、「./MRMon.sh: 行 19: /etc/init.d/functions: そのようなファイルやディ 補足 レクトリはありません」とメッセージが表示されますが、エラー監視サービスの機能に影響はありません。 対処不要です。

> [root@localhost]# ./MRMon.sh install ./MRMon.sh: 行 19: /etc/init.d/functions: そのようなファイルやディレクトリはありません Starting MegaRAID Monitor Daemon install Start MegaRAID Monitor Daemon Complete. [root@localhost]#

6 HDD エラー監視サービスが実行中である事を確認します。ターミナル上で以下のコマンドを入力し、 [Enter] キーを押してください。 <入力コマンド> systemctl status MRMon.service

[Active:]が「active (running)」となっている事を確認します。

```
[root@localhost]# systemctl status MRMon.service 
● MRMon.service - MegaRAID Monitor Daemon
    Loaded: loaded (/etc/systemd/system/MRMon.service; enabled; vendor preset: disabled)
   Active: active (running) since X 2023-XX-XX XX:XX:XX JST; 5min ago
Main PID: 25021 (MRMon)
    Tasks: 1
    CGroup: /system.slice/MRMon.service
            └─25021 /opt/hitachi/MRMonDaemon/MRMon
X 月 XX XX:XX:XX localhost.localdomain systemd[1]: Started MegaRAID Monitor Daemon.
X 月 XX XX:XX:XX localhost.localdomain MRMonitor[25021]: <1000:Information> MegaRAID ....
X 月 XX XX:XX:XX localhost.localdomain MRMonitor[25021]: <1001:Information> Current M...F
Hint: Some lines were ellipsized, use -l to show in full.
[root@localhost]#
```
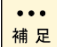

「active (running)」となっていない場合は、手順を確認し本ページの最初から

やり直してください。

7 以上でインストールは完了です。

# <span id="page-29-0"></span>4.2.HDD エラー監視サービスのバージョン確認

### <span id="page-29-1"></span>4.2.1 Windows

- Windows を立ち上げ、「Administrator」でログオンします。
- ディレクトリ"C:¥Program Files¥HESW"内の「MRMon.exe」を選択します。

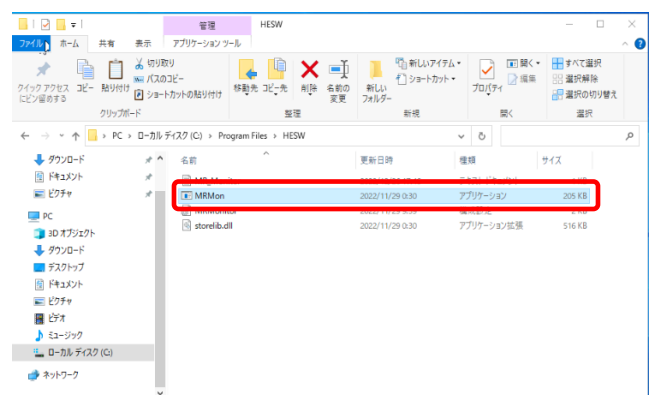

右クリックを押下後、「プロパティ」を選択します。

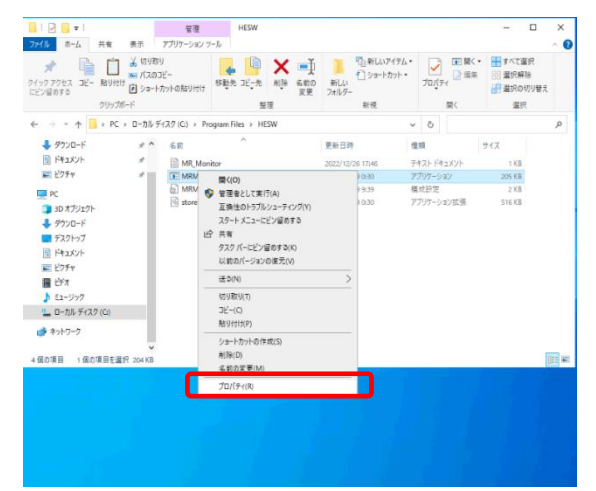

「詳細」を選択し、「製品バージョン」から HDD エラー監視サービスのバージョンを確認します。

in-

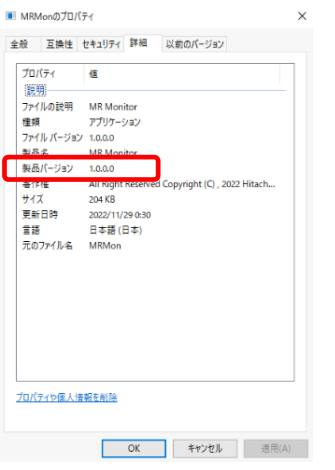

以上でバージョン確認は完了です。

### <span id="page-30-0"></span>4.2.2 Linux

- 1Linux を立ち上げ、「root」でログオンします。
- 2 「端末」を起動し、以下のコマンドを入力し[Enter] キーを押してください。 <入力コマンド> less /var/log/messages | grep MRMonitor | grep 1000

最下部に表示されたメッセージの「(Ver X.X.X.X)」を確認します。

```
[root@localhost]# less /var/log/messages | grep MRMonitor | grep 1000
XXX XX XX:XX:XX localhost MRMonitor[114172]: <1000:Information> MegaRAID Monitor has started successfully (Ver X.X.X.X).
XXX XX XX:XX:XX localhost MRMonitor[114212]: <1000:Information> MegaRAID Monitor has started successfully (Ver X.X.X.X).
XXX XX XX:XX:XX localhost MRMonitor[22492]: <1000:Information> MegaRAID Monitor has started successfully (Ver X.X.X.X).
XXX XX XX:XX:XX localhost MRMonitor[25021]: <1000:Information> MegaRAID Monitor has started successfully (Ver 1.0.0.0). 
[root@localhost]#
```
3以上でバージョン確認は完了です。

# <span id="page-31-0"></span>4.3.HDD エラー監視サービスのアンインストール

### <span id="page-31-1"></span>4.3.1 Windows

- Windows を立ち上げ、「Administrator」でログオンします。
- 「コンピュータの管理」から「サービス」を表示してください。
- 「MR Monitor」サービスを停止してください。

「MR Monitor」サービスを選択してマウスを右クリックし、メニューから「停止」を選択します。

「MR Monitor」サービスの状態欄が空欄 (" ") になったことを確認し、「サービス」を閉じてください。

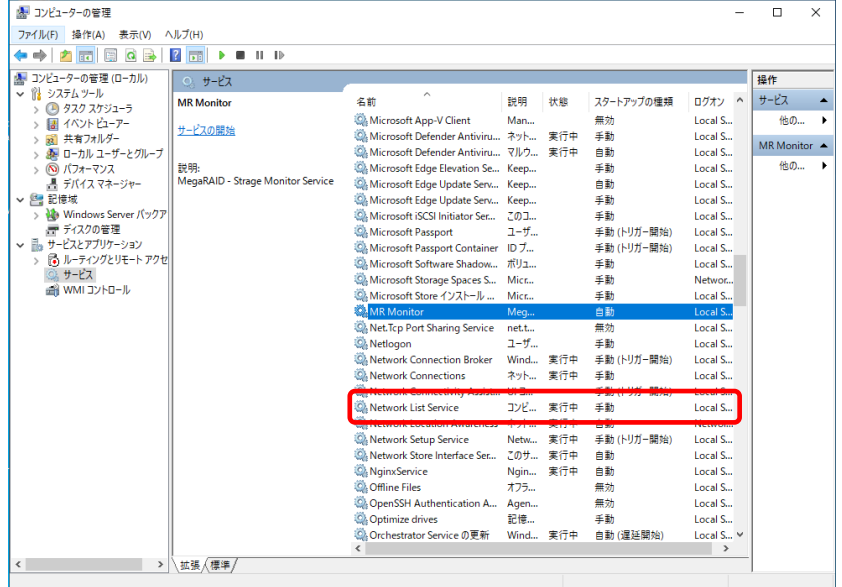

- 「コマンドプロンプト」を起動してください。
- ディレクトリ"C:\Program Files\HESW"に移動してください。
- 以下のコマンドを入力し、[Enter] キーを押してください。アンインストールが実行されます。 <sup>&</sup>lt;入力コマンド>: MRMon.exe –remove

アンインストールは必ず「MR Monitor」サービスを停止した状態で行ってください。

- プロンプトに戻ったら、「コマンドプロンプト」を閉じてください。
- 「コンピュータの管理」から「サービス」を表示してください。
- 
- 「MR Monitor」サービスが登録されていないことを確認してください。
- 確認後、「サービス」を閉じてください。

制限

- "C:\Program Files\"下の"HESW"ディレクトリを削除してください。
- 以上でアンインストールは完了となります。

### <span id="page-32-0"></span>4.3.2 Linux

- 1Linux を立ち上げ、「root」でログオンします。
- 2ダウンロードした HDD エラー監視サービスモジュールを解凍してください。
- 3「端末」を起動し、手順 2 のパスに移動してください。
- 4 端末上で以下のコマンドを入力し、[Enter] キーを押してください。

<入力コマンド> chmod 755 MRMon.sh

 $5$  端末上で以下のコマンドを入力し、[Enter] キーを押してください。アンインストールが実行されま す。 <入力コマンド> ./MRMon.sh remove

アンインストール時は以下のメッセージが表示されます。

[root@localhost]# ./MRMon.sh remove Stopping & Delete MegaRAID Monitor Daemon Stop & Delete MegaRAID Monitor Daemon Complete. [root@localhost]#

 $\cdots$ RHEL9.x でアンインストールした場合、「./MRMon.sh: 行 19: /etc/init.d/functions: そのようなファイルや 補足 ディレクトリはありません」とメッセージが表示されますが、影響はありません。対処不要です。

> [root@localhost]# ./MRMon.sh remove ./MRMon.sh: 行 19: /etc/init.d/functions: そのようなファイルやディレクトリはありません Stopping & Delete MegaRAID Monitor Daemon Stop & Delete MegaRAID Monitor Daemon Complete. [root@localhost]#

6 HDD エラー監視サービスがアンインストールされた事を確認します。ターミナル上で以下のコマンド を入力し、[Enter] キーを押してください。 <入力コマンド> systemctl status MRMon.service

「Unit MRMon.service could not be found.」と表示される事を確認します。

[root@localhost]# systemctl status MRMon.service Unit MRMon.service could not be found. [root@localhost]#

 $\ddotsc$ 「Unit MRMon.service could not be found.」と表示されない場合は、手順を 補足 確認し本ページの最初からやり直してください。 

7 以上でアンインストールは完了です。

# <span id="page-33-1"></span><span id="page-33-0"></span>5.1. イベント一覧

### <span id="page-33-2"></span>5.1.1 Windows

#### HDD エラー監視サービスが出力するイベントに対する内容と対処方法を以下に記載します。 イベントはアプリケーションログにソース「MR Monitor」で登録されます。

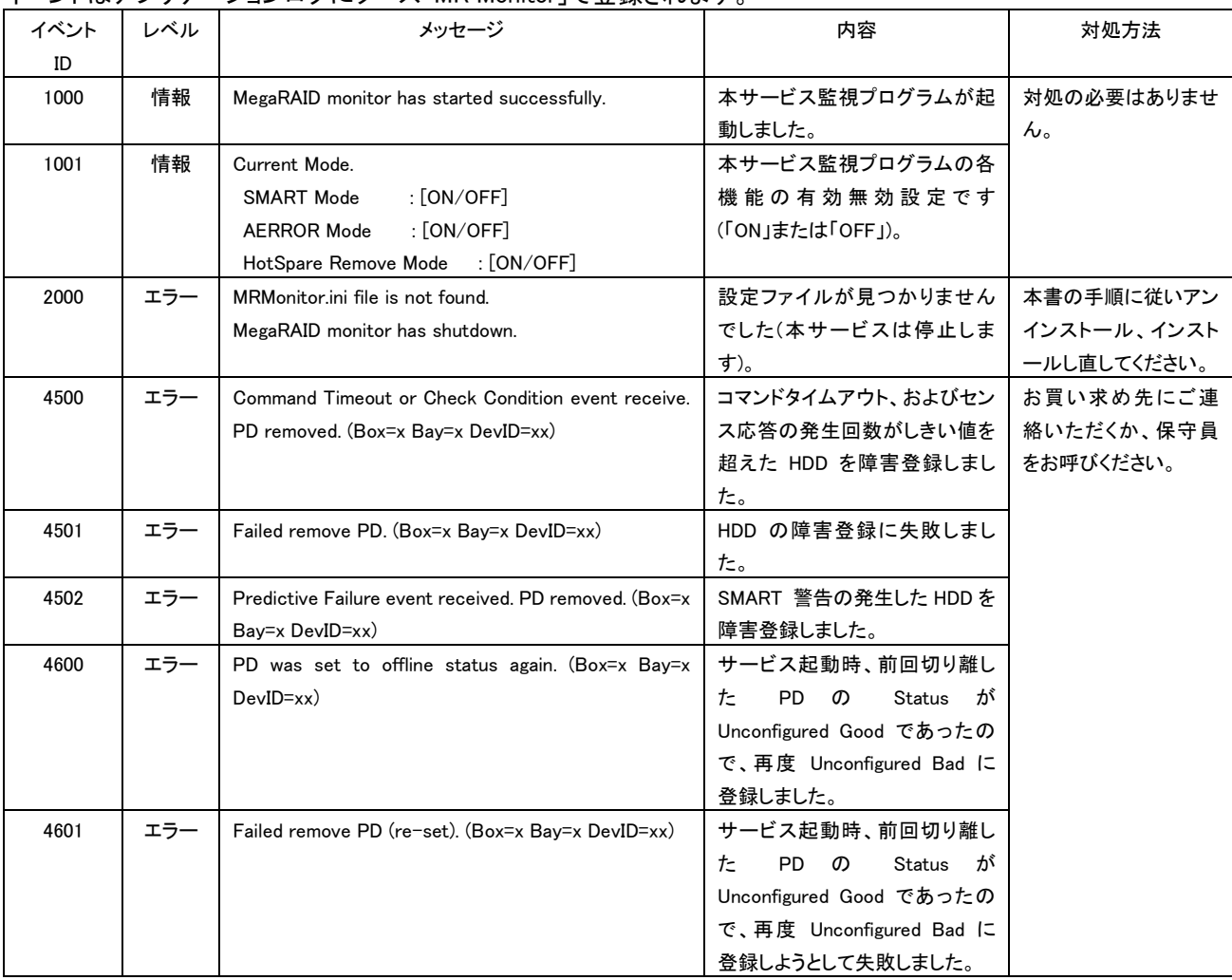

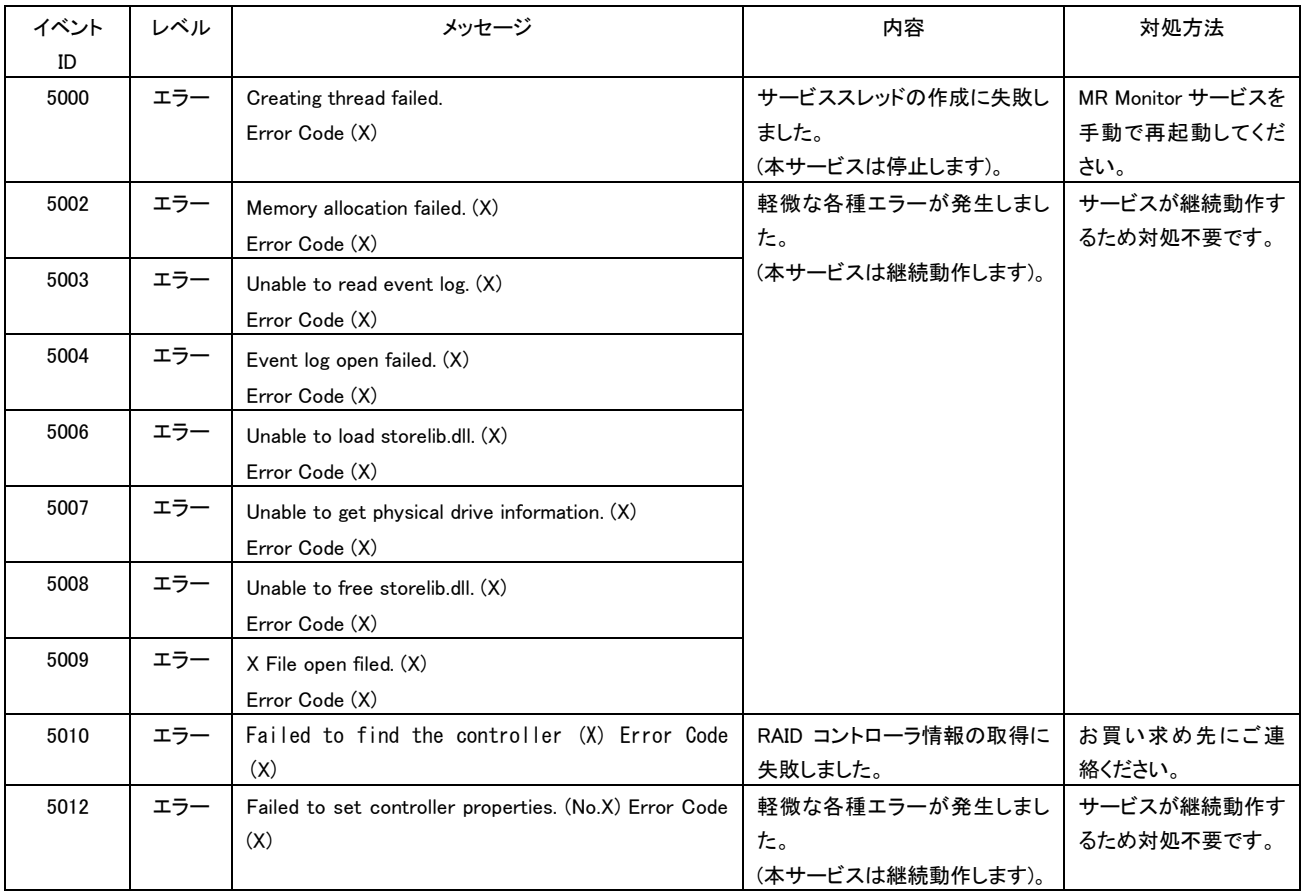

### <span id="page-35-0"></span>5.1.2 Linux

HDD エラー監視サービスが出力するイベントに対する内容と対処方法を以下に記載します。 イベントは messages に登録されます。

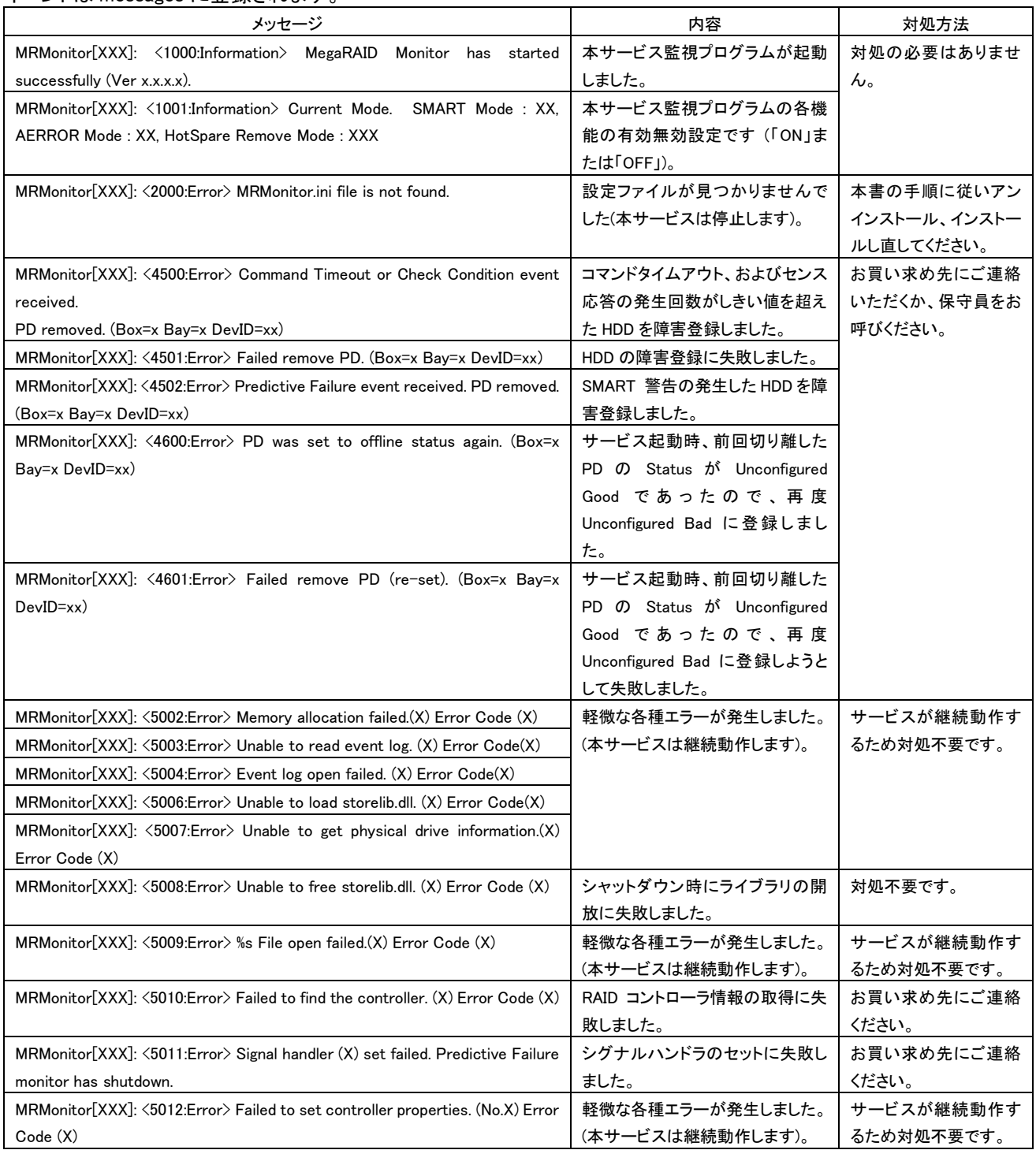

### <span id="page-36-0"></span>5.2. ログの取得

HDD エラー監視サービスログの格納場所と MegaRAID コントローラ詳細ログの取得方法です。障害に関するお 問い合わせの際は、以降の手順に従いログを採取してください。

### <span id="page-36-1"></span>5.2.1 Windows

HDD エラー監視サービスログ

HDD エラー監視サービスログは、本ソフトウェアと同一のディレクトリパス("C:\Program Files\HESW"下)に "MR\_Monitor.log"という名称で保存されます。また、HDD 個々で発生した監視イベントも同じパスに AERROR で始 まる"AERROR\_CntX\_DevIDXX\_YYYYMMDD.dat"という名称で保存されます。

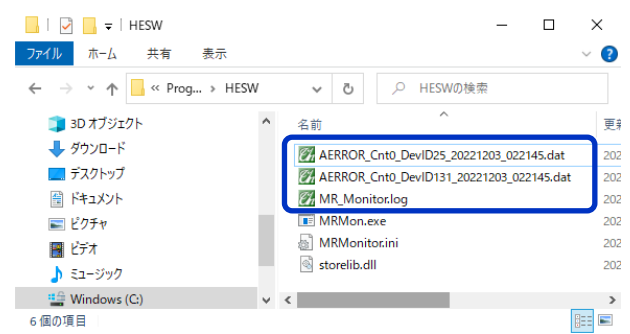

MegaRAID コントローラ詳細ログ

- 1 コマンドプロンプトを起動し、「StorCLI」が格納されたパスへ移動します。 "C:¥Program Files¥MR Storage Administrator¥StorCLI¥bin"
- $\emph{2}\emph{~}$ 次の6つのコマンドを入力します。RAID診断ログは、カレントディレクトリに生成されます。

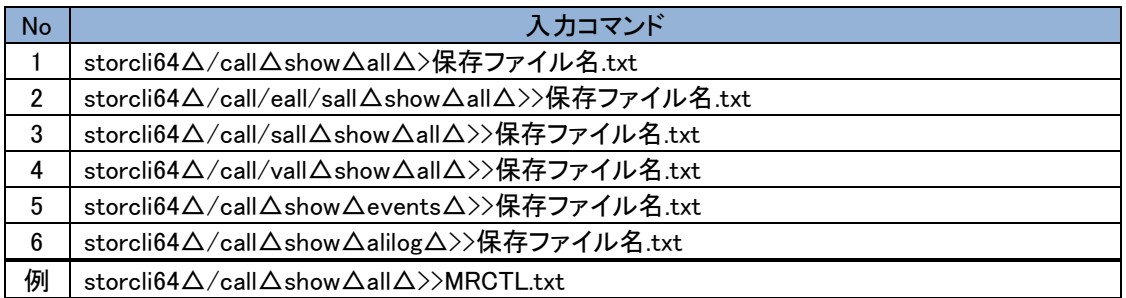

MR Storage Administrator での「Support Log」取得

- 1 デスクトップのショートカットからMRSAを起動します。
- $2$  「Download Support Log」を選択し、「support\_logs.zip」を取得します。

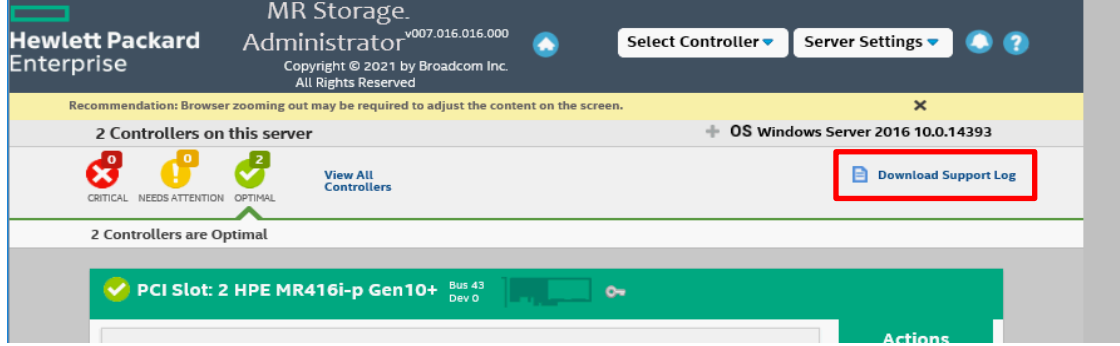

### <span id="page-37-0"></span>5.2.2 Linux

HDD エラー監視サービスログ

HDD エラー監視サービスログは、"/opt/hitachi/MRMonDaemon/"に"MRMonitor.log"という名称で保存されます。 また、HDD 個々で発生した監視イベントも同じパスに AERROR で始まる"AERROR\_CntX\_DevIDXX\_YYYYMMDD.dat" という名称で保存されます。

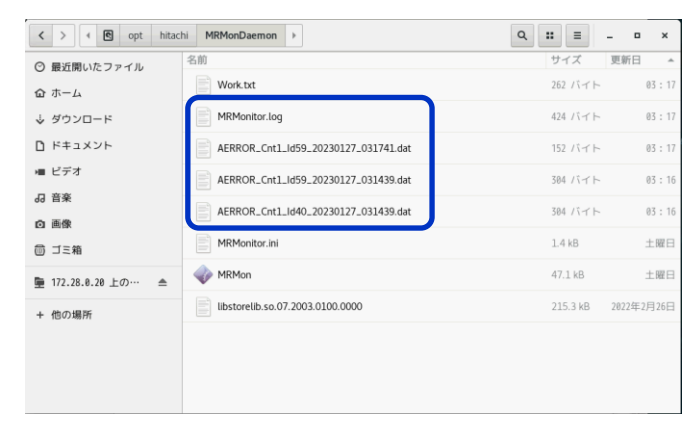

#### MegaRAID コントローラ詳細ログ

- 1 端末を起動し、「StorCLI」が格納されたパスへ移動します。 "/opt/hpe/storcli" ※上記のフォルダが存在しない場合は以下の格納パスへ移動します。 "/opt/MegaRAID/storcli"
- $\emph{2}\emph{~}$ 次の6つのコマンドを入力します。RAID診断ログは、カレントディレクトリに生成されます。

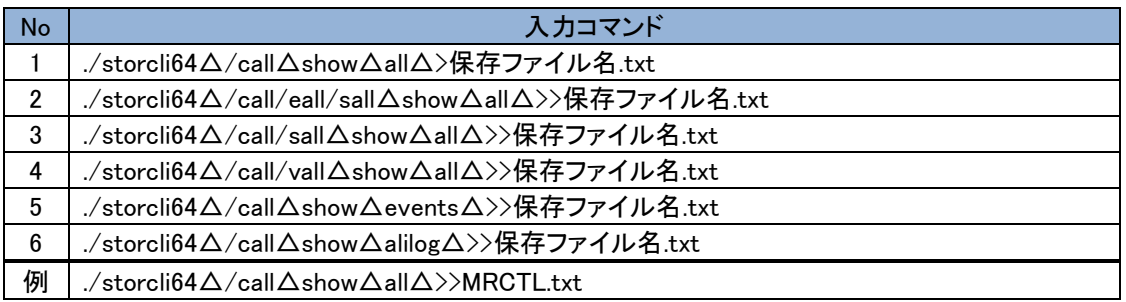

MR Storage Administrator での「Support Log」取得

1 端末を起動後に、MR Storage Administratorが格納されたパスへ移動し、MR Storage Administratorを 起動します。

MR Storage Administrator格納パス:/opt/HPEMRSA/LSIStorageAuthority MR Storage Administrator起動コマンド:./startupLSAUI.sh

 $2$  「Download Support Log」を選択し、「support\_logs.zip」を取得します。

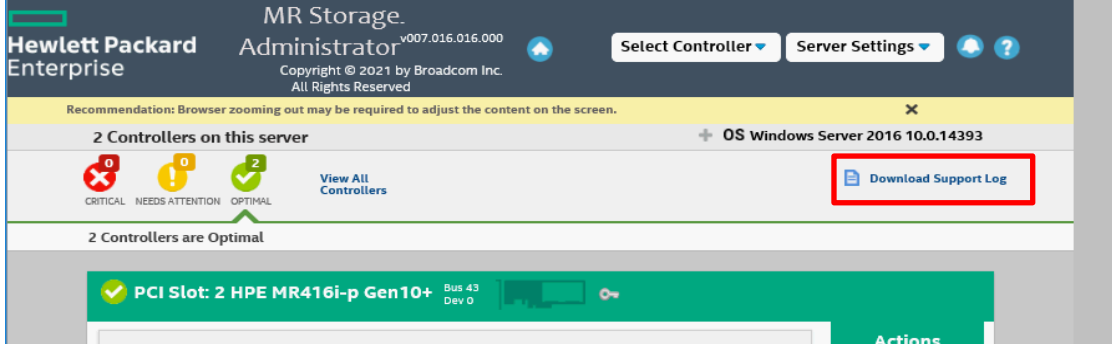

# <span id="page-38-0"></span>付録 1 出力イベント一覧

発生したイベントの対処方法についてはトラブルシュートをご覧ください。 HDD エラー監視サービスが出力するイベント一覧を以下に示します。

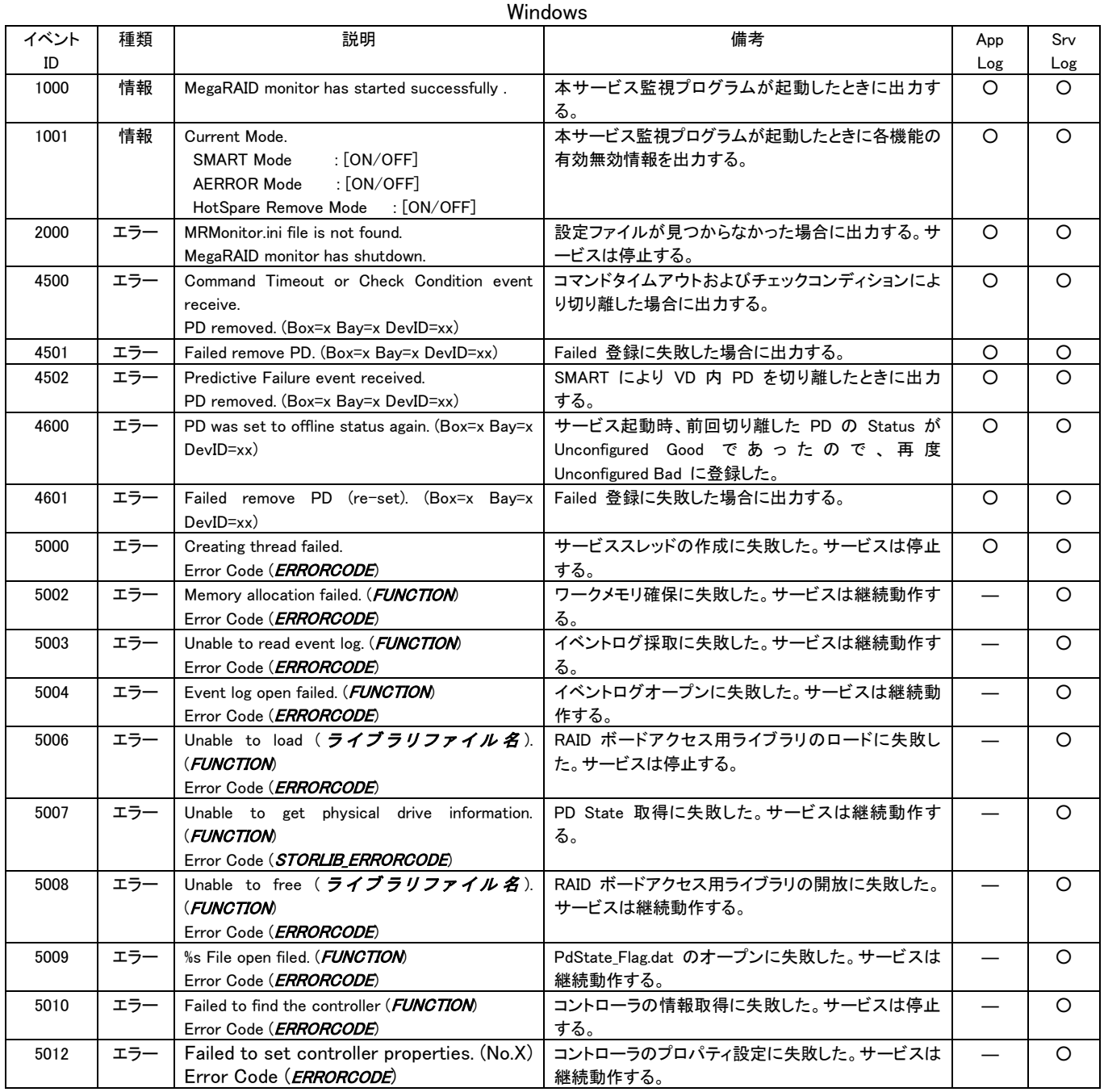

FUNCTION : 関数名 (エラー位置情報)

ERRORCODE : GetLastError で取得した値

STORLIB\_ERRORCODE : ProcessLibCommand の戻り値

REGKEY : レジストリキー名

 $\overline{\cdots}$ 補足

 $\frac{1}{2}$ 

「AppLog」に○が付いているイベントは OS イベントログ(アプリケーションログ)へ出力されます。

「SrvLog」に○が付いているイベントは "MR\_Monitor.log" へ出力されます。

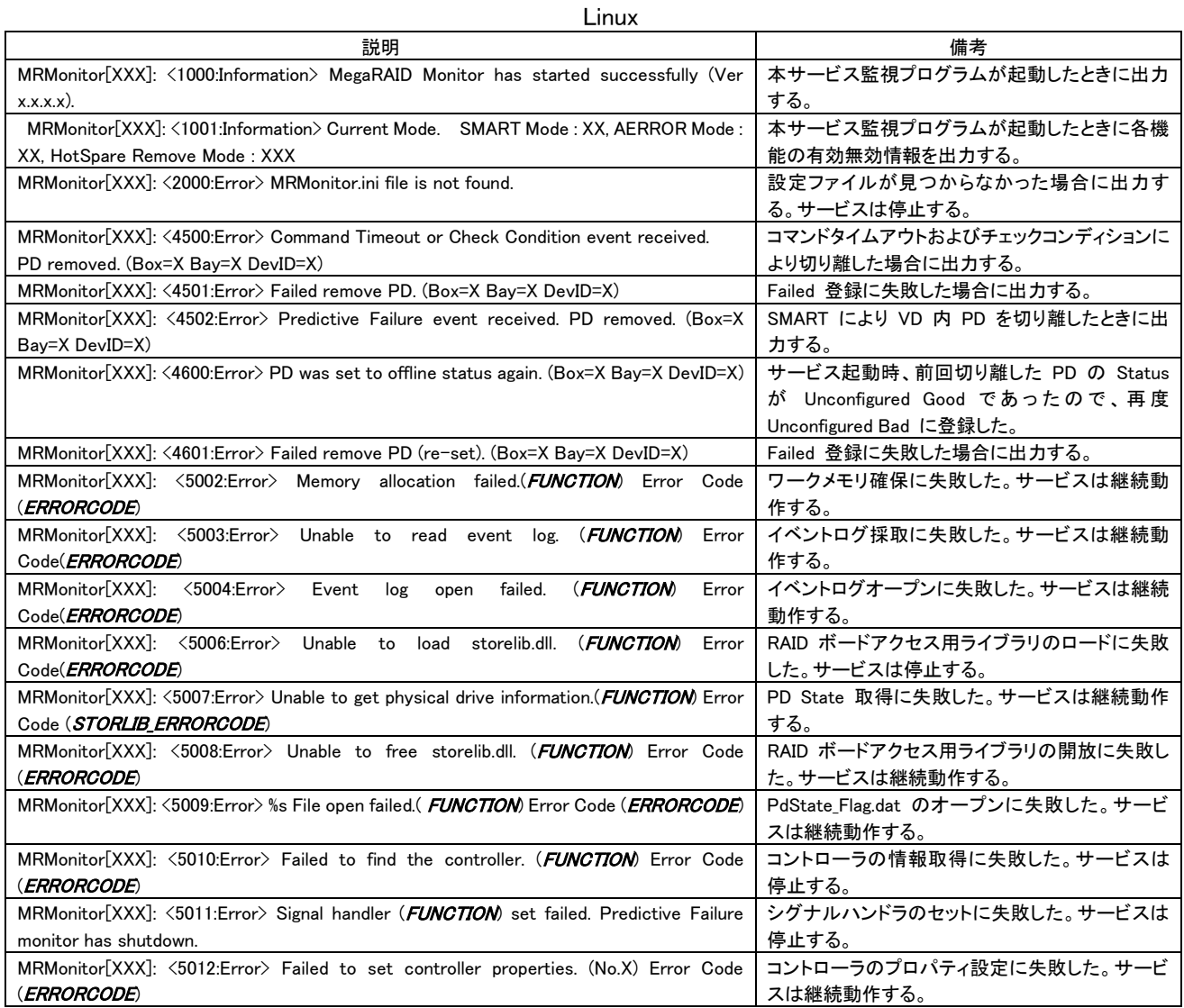

FUNCTION : 関数名 (エラー位置情報)

ERRORCODE : エラーコード

STORLIB\_ERRORCODE : ProcessLibCommand の戻り値

# <span id="page-40-0"></span>お問い合わせ先

### <span id="page-40-1"></span>最新情報の入手先

「HA8000V ホームページ」で、製品情報や重要なお知らせ、技術情報、ダウンロードなどの 最新情報を提供しています。

■ホームページアドレス: <https://www.hitachi.co.jp/ha8000v/>

# <span id="page-40-2"></span>お問い合わせ先一覧

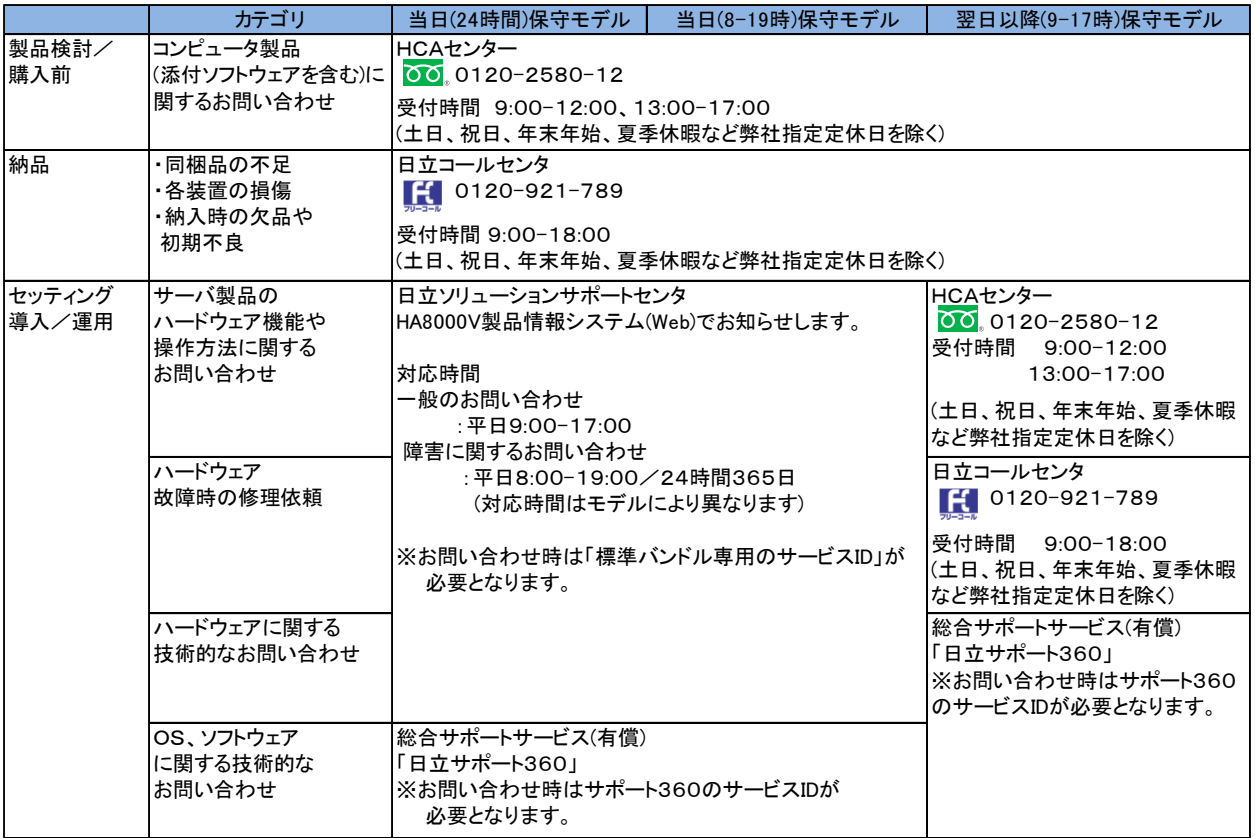

### <span id="page-41-0"></span>コンピュータ製品に関するお問い合わせ

コンピュータ製品(添付ソフトウェアを含む)に関するお問い合わせは、HCAセンター(Hitachi カスタマ・アンサ・センター) でご回答いたしますので、次のフリーダイヤルにおかけください。  $\overline{00}$  0120-2580-12

• お願い

- お問い合わせになる際に次の内容をメモし、お伝えください。お問い合わせ内容の確 認をスムーズに行うため、ご協力をお願いいたします。 形名(TYPE)/製造番号(S/N)/インストール OS 「形名」および「製造番号」は、システム装置前面のシリアルラベルプルタブに貼り付 けられている機器ラベルにてご確認ください。
- 質問内容を FAX でお送りいただくこともありますので、ご協力をお願いいたします。
- 明らかにハードウェア障害と思われる場合は、販売会社または保守会社にご連絡ください。

### <span id="page-41-1"></span>欠品・初期不良・故障のお問い合わせ

本製品の納入時の欠品や初期不良に関するお問い合わせは日立コールセンタにご連絡く ださい。

■ お電話の際には、製品同梱の保証書をご用意ください。

### <span id="page-41-2"></span>操作や使いこなし、およびハードウェア障害のお問い合わせ

本製品のハードウェアの機能や操作方法、およびハードウェアに関する技術的なお問い合 わせ、またシステム装置の深刻なエラーが発生したときは、お買い求め先の販売会社また は、ご契約の保守会社にご連絡ください。ご連絡先はご購入時にお控えになった連絡先をご 参照いただき、日立ソリューションサポートセンタにお問い合わせください。

### <span id="page-41-3"></span>OS、ソフトウェアに関するお問い合わせ

本製品のOS、ソフトウェアに関する技術的なお問い合わせには、有償サポートサービス 「日立サポート 360」のご契約が必要です。

サポート窓口は、有償サポートサービスご契約時に送付される、「サービス利用ガイド」に記載 されていますのでご確認ください。

## <span id="page-42-0"></span>サポート&サービスのご案内

### <span id="page-42-1"></span>ハードウェア保守サービス

システム装置に提供されるハードウェア保守サービスの概要について説明します。 「翌日(9-17時)以降保守モデル」を基準に説明します。モデルごとに無償保証のサービス 内容や保守サービス期間、製品保証などが異なります。それぞれのサービスの概要は、以 下のURLをご参照ください。 HA8000V ホームページ : <https://www.hitachi.co.jp/ha8000v/>

※システムファームウェアの新規不具合の対策提供は、原則として製品販売終了後 7 年目までとなります。 それ以降の対応については、既知不具合の対策提供と回避策の検討と提案の対応となります。

※ハードウェア保守サービスの対象はハードウェアのみとなります。対象システム装置で動作するソフトウ ェアは対象外です。

※納入後にオプションの追加などをおこなう場合は、作業は保守員におまかせいただくことをお勧めしま す。

もし、お客様にてオプションを増設した場合は、保守コールの際に増設したオプションを必ず申告くださ い。保守会社にて管理するお客様のハードウェア構成情報と一致しないことで適切な保守サービスが提 供できないことがあります。

#### 無償保証の概要

システム装置をご購入いただいた日から 3 年間は、無償保守を行います。保証書は紛失しないよう、大 切に保管してください。

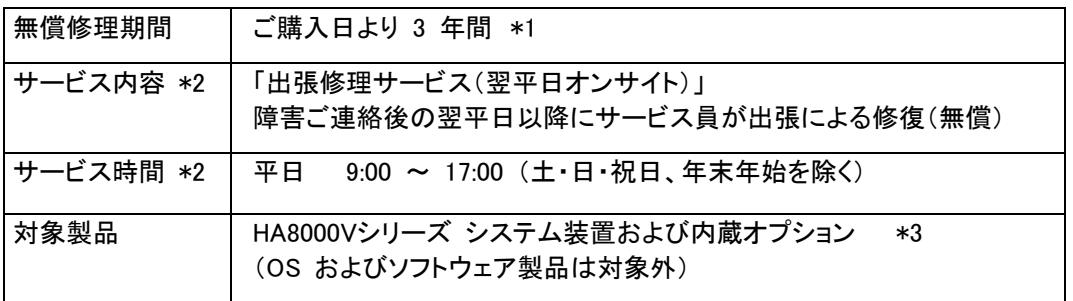

\*1 有償部品は保証使用量到達前の交換を推奨します。

\*2 交通事情・天候や地理条件(島しょや山間部、遠隔地)などにより、上記日時は変更となる 場合があります。

\*3 HA8000V 専用外付けオプションに関しては、個々に保証書が添付されています。 その保証書に記載されている保証期間が適用されます。 HA8000V 専用内蔵オプションに関しては、当該オプションが内蔵されているシステム装置 本体の無償修理期間が適用されます。

無償修理期間後の保守サービスについては、お買い求め先にご相談ください。

### <span id="page-43-0"></span>製品保証

- 保証規定 保証規定は保証書の裏面に記載されておりますので、よくお読みください。
- 保証期間 詳しくは保証書に記載されておりますのでご参照ください。
- 有償部品の扱いについて システム装置には、使用しているうちに劣化・消耗する部品があります。 詳細は、[「有償部品対応について」](#page-20-0)をご参照ください。

### <span id="page-43-1"></span>技術支援サービス

ハードウェアや OS、ソフトウェアの技術的なお問い合わせについては、「技術支援サービス」による有償 サポートとなります。

### <span id="page-43-2"></span>総合サポートサービス「日立サポート360」

ハードウェアとWindows やLinux など OS を一体化したサポートサービスをご提供いたし ます。詳細は、次のURL で紹介しています。

■ホームページアドレス <https://www.hitachi.co.jp/soft/support360/>

インストールや運用時のお問い合わせや問題解決など、システムの円滑な運用のために サービスのご契約を推奨します。

# HA8000V

# MegaRAID コントローラ

# HDD エラー監視サービス取扱説明書

第5版 2023年 12月 無断転載を禁止します。

# 株式会社 日立製作所

〒100-8280 東京都千代田区丸の内一丁目 6 番 6 号

[https://www.hitachi.co.jp](https://www.hitachi.co.jp/)